# WinVN Users Guide

A Topic Based Client Network News Reader for Microsoft Windows

> Version 0.7 25 January 1993

Documentation: Jim Dumoulin

NASA/ Kennedy Space Center

Program Authors: Mark Riordan

Michigan State University

Samual Rushing NASA/ Kennedy Space Center

# WinVN Users Guide Index

# **1.0 Introduction**

- 1.1 Usenet News<br>1.2 Overview of
- **1.2** Overview of WinVN
- 1.3 Usenet Etiquette<br>1.4 History of WinV
- **1.4** History of WinVN

# **2.0 Types of Windows**

- 2.1 Main Window<br>2.2 Newsgroup Window
- **2.2** Newsgroup Window
- **2.3** Article Window
- **2.4** Posting Window

# **3.0 Procedures**

- **3.1** Configuring WinVN<br>**3.2** On-line Help
- **3.2** On-line Help
- **3.3** Posting an Article<br>**3.4** Subscribing to Nev
- **3.4** Subscribing to Newsgroups

# **Appendix**

- A.1 Definitions<br>**A.2** Error Messa
- **A.2** Error Messages
- **A.3** Popular UseNet Acronyms<br>**A.4** Newsgroup Creation Guide
- A.4 Newsgroup Creation Guidelines<br>A.5 Current Newsgroup List
- **A.5** Current Newsgroup List

# 1.0 INTRODUCTION

### 1.1 Usenet News

The Usenet News, or Network News, system is a distributed bulletin board system that runs on hundreds of thousands of computers world-wide. Users of Usenet News exchange views and information by writing articles or items which are then transmitted automatically between computers in the network.

Articles are organized by topics into newsgroups and there are currently over 2000 of these newsgroups on the Usenet. New newsgroups are created automatically by the network (after a vote of the network population) and old newsgroups are automatically deleted. Newsgroups are organized by topics into a hierarchy that resembles a tree structure and the distribution of each newsgroup can be controlled by the newsmanager at each site.

Network News has many similarities to electronic mail (E-Mail) but differs in the way it organizes and distributes information. E-Mail systems are typically used to send person-to-person mail to an individual or group of individuals. When the group of users become too large or too dynamic to easily administer over electronic mail, Network News is the system of choice. The information is sorted by subject and you only need to read the subjects you find interesting. You can think of Network News as a collection of very specialized magazines or journals that you can use to search for information or discuss topics.

The software that comprises the Network News system consists of News Servers and News Clients. Servers communicate with other servers and provide disk space to store the actual messages. They also communicate with clients and provide lists of available newsgroups. A client can request a server to return a list of articles for any newsgroup or can request the actual text for an article. The client formats and displays information from the server in a form suitable to the user interface on the client machine.

The actual format of the messages exchanged between hosts follow the Internet Standard for Interchange of USENET Messages (Internet Standard RFC-1036) and transfers these messages via the Network News Transfer Protocol - NNTP (Internet Standard RFC-977).

### 1.2 Overview of WinVN

WinVN is a Microsoft Windows-based news reader. Like other news readers, it can be used to select, view, and write Usenet News articles. Articles can also be cut into the Windows Clipboard and then inserted into any Windows based electronic mail system.

WinVN offers a more visual approach to Usenet News than most other news readers. WinVN allows you to easily navigate amongst newsgroups and articles via its point-and-click interface.

In normal operation, WinVN displays three types of windows: the main window, which displays a list of all newsgroups; one or more group windows, each of which displays a list of the articles in a newsgroup; and one or more article windows, which each displays an article. Double-clicking on a newsgroup or article name causes that item to be displayed in a separate window.

When you want to write an article, WinVN displays a posting window for that purpose (See Posting an Article .) WinVN also offers a number of configuration options; (see Options Menu Commands ) and

# 1.3 Usenet Etiquette ("Netiquette")

The ease of posting Usenet News articles causes many inappropriate articles to be sent to the network. An article can be inappropriate if it:

- -- Is devoid of useful information or ideas.<br>-- Is sent to inappropriate newsgroup(s).
- Is sent to inappropriate newsgroup(s).
- Is really intended for a particular individual, rather than the entire Usenet community.
- -- Contains rude or insulting remarks.

Please compose your articles thoughtfully and be polite and considerate of others. Remember that most people on the network will know you only by what you say and how well you express yourself in writing. Strive to insure that your articles are factual and will not embarrass you later. There is even a news group called **NEWS.ANNOUNCE.NEWUSERS** that provides information to new users on how to conduct themselves on the network.

Consider sending an electronic mail message rather than posting an article, if appropriate. Carefully select the proper newsgroup by looking at the newsgroup charter or previous messages. Read the newsgroup for a number of days before you make your first post. This will give you a flavor for the types of questions that are asked. Most newsgroups will periodically post an FAQ (Frequently Asked Questions) article. This contains a summary of questions and answers that are asked by novice users. Many long time readers of newsgroups get tired of answering the same questions over and over so read any FAQ articles before making your first post. There is even a news group called **NEWS.ANSWERS**  that contain the latest FAQ's for most newsgroups.

You should never post any E-Mail that someone may have sent to you in a News message unless they have explicitly given you permission to redistribute it. Be aware of the fact that many sites pay longdistance telephone charges to receive your article. Also be aware of the fact that some of the popular newsgroups have tens of thousands of readers. For example, 10,000 people each reading your article for 20 seconds spend a total of 55 hours reading your article.

At the end of most articles there is usually a small blurb called a signature or sig. This usually comes from a file in the person's login directory and is appended automatically to the message by the operating systems. Some people get carried away with their signature and place complex ASCII drawings or cute sayings at the bottom of their messages. These signatures bother most people and it is considered poor "netiquette" to have signatures larger than about 4 lines. Since WinVN currently doesn't provide any automatic mechanism to add a signature, long signatures will usually not be a problem with this implementation.

Many new users wish to test their ability to post before they actually say anything of any interest to anyone. Don't post test type messages to an active newsgroup. This will interrupt quite a number of people and is considered poor "netiquette". There are usually a number of "Test" newsgroups (they usually have the word "TEST" in their name) that can be used to verify that posting from your host will be successful.

The "NEWSGROUPS" line in a news header isn't limited to just one group. If a note makes sense to more than one area you can cross-post it to other newsgroups by just separating the newsgroups with a comma on the Newsgroups line. It is considered poor "netiquette" to cross-post to more than three or four newsgroups.

When posting new articles to News, please remember that News runs on many different hosts and operating systems. In fact, since WinVN is one of the first useable News readers for Microsoft Windows, the majority of posts from the Usenet are read using a non-DOS/Windows operating system. Inserting graphics or non ASCII text (such as different fonts, underlining, color changes etc.) in an article will appear as unintelligible garbage to everyone almost everyone else.

See Posting an Article

### 1.4 History of WinVN

WinVN was written at home as an own-time project by Mark Riordan, a systems programmer at Michigan State University. The program and its source code have been placed in the public domain. WinVN is not a product of MSU or any other institution.

Serious development of WinVN began in September 1989. It continued in fits and starts. A Macintosh version was developed, but it is no longer in sync with the latest Windows version and is not being distributed. The recent release of a number of good Macintosh news readers has stopped the development of a version of WinVN for the Mac.

In April of 1992, WinVn was picked up by Sam Rushing of NASA and was reworked to support the Windows TCP/IP Sockets standard. The user interface was revamped to included additional information in each WinVN sub menu.

You can correspond with the authors of WinVN at the email addresses:<br>Original Author:  $\frac{1}{2}$  riordanmr@clvax1.cl.msu.edu Original Author: riordanmr@clvax1.cl.msu.edu<br>Enhancement Author: rushing@titan.ksc.nas rushing@titan.ksc.nasa.gov

 NOTE: WinVN is distributed free of charge and the latest version is available via anonymous FTP from TITAN.KSC.NASA.GOV.

# 2.0 TYPES OF WINDOWS

### 2.1 Main Window

The main window, initially in the upper left corner of the screen, displays a list of newsgroups. Double-clicking on a newsgroup name causes WinVN to display a list of subjects of available articles in that newsgroup in a group window.

Clicking on a newsgroup name "selects" that newsgroup and displays it in reverse video (light on dark). Selecting a newsgroup is useful only for subscribing to it; see Subscribing to Newsgroups. Subscribed groups appear in black; unsubscribed groups appear in blue. In this display, there were 1951 total newsgroups, of which 38 were subscribed.

The first character of each newsgroup line in the main window gives information about that newsgroup:

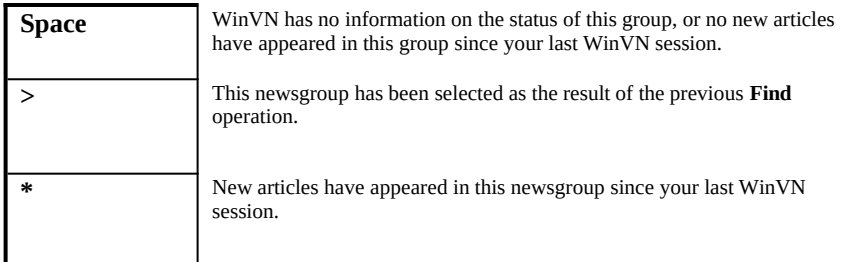

The number between the first character and the newsgroup name is an estimated number of articles in the newsgroup. This is calculated by subtracting the oldest article number from the latest article number. This number is only an estimate since a newsgroup manager may have deleted some articles in the group. If you select a newsgroup, this number will be updated to reflect the actual number of articles available.

The final item in the Main window is the actual name of the newsgroup. Newsgroup names of registered or subscribed groups are sorted by the user and are not maintained in alphabetical order. Newsgroups that are unsubscribed are sorted and displayed in alphabetical order.

See Group Menu Commands, Options Menu Commands and Help Menu commands for actions that can be done via the Menu bar on the Main Window.

### 2.1.1 **Group Menu Commands**

**Find** Searches the main window for a newsgroup name that contains a specified text string. Find brings up a dialog<br>box into which you enter the string for<br>search. Click on OK to start the search which you want to search. Click on OK to start the search, or<br>Cancel if you search search of the search after all If a newsgroup decide not to search after all.If a newsgroup is found<br>
is found<br>
which contains the specified string, the<br>
version of the secolled so that the newsgroup<br>
the scrolled so that the newsgroup main window will **the scrolled so that the newsgroup**<br>
name is visible. The the newsgroup name will be scrolled newsgroup name will be selected newsgroup name will be marked with a ">". If **no** such newsgroup can be no such newsgroup can be no such newsgroup can be

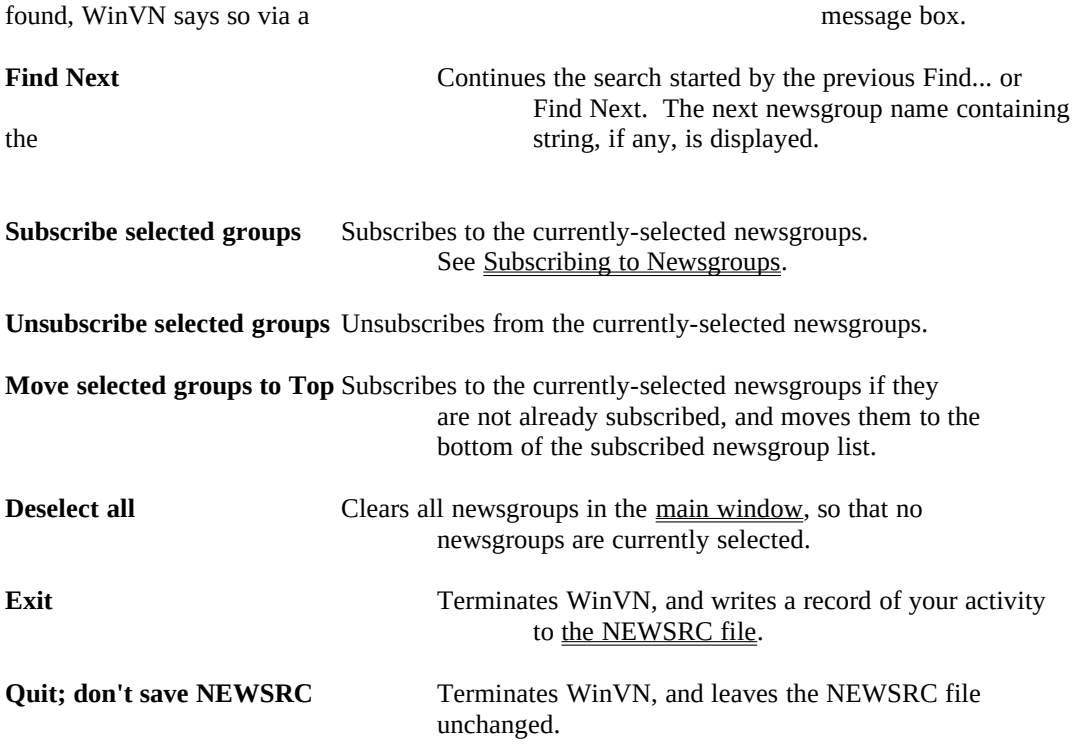

# **2.1.2 Options Menu Commands**

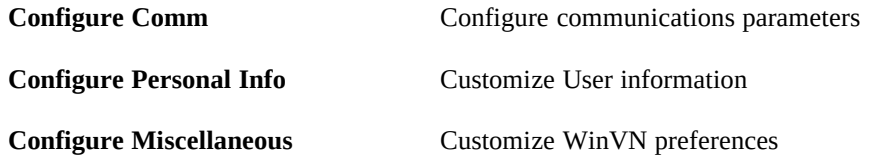

# **2.1.3 Help Menu Commands**

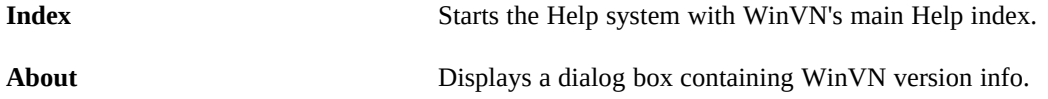

# 2.2 Newsgroup Window

Group windows contain a list of subjects of articles in a given newsgroup. Double-clicking on the subject line of an article causes that article to be retrieved into an article window.

Group windows initially appear in the upper right area of the screen. It is possible to have up to 4 group windows open at any one time. See Options Menu Commands.

The first character of each subject line in a group window gives information about that article:

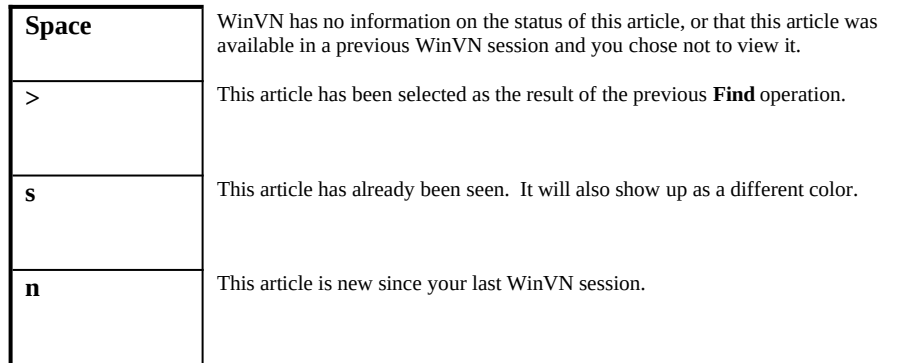

The other fields in the window are:

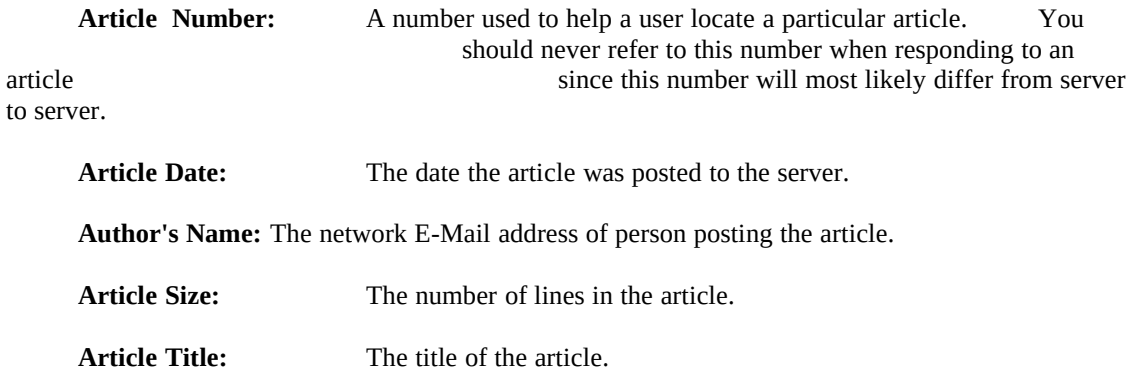

# **2.2.1 Articles Menu Commands**

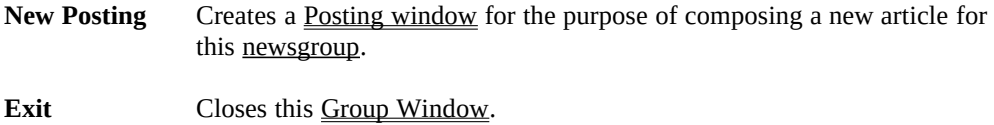

# **2.2.2Search Menu Commands**

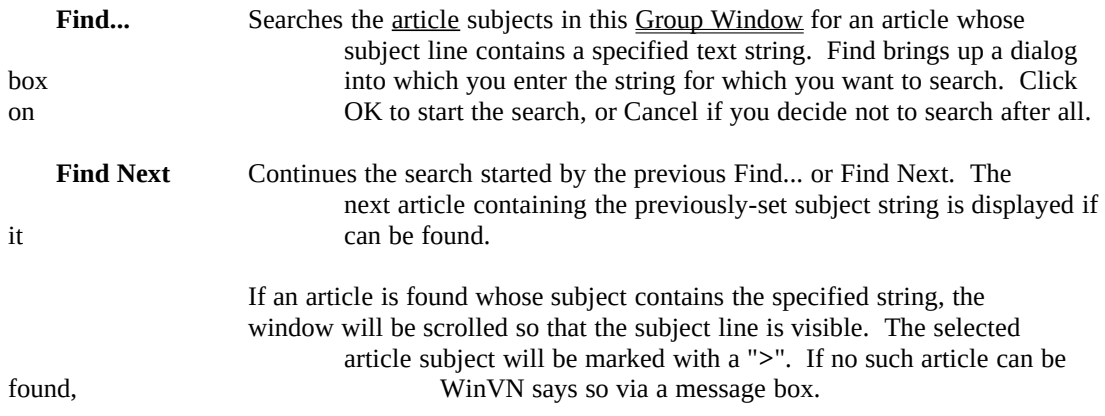

# 2.3 Article Window

An article window displays the text of an article. The article is initially positioned in the scrollable window to the beginning of the article text, with the article header scrolled out of sight. (If you scroll the window manually during the short time that the article is being retrieved from the news server, the article is not repositioned.)

### **2.3.1 File Menu Commands**

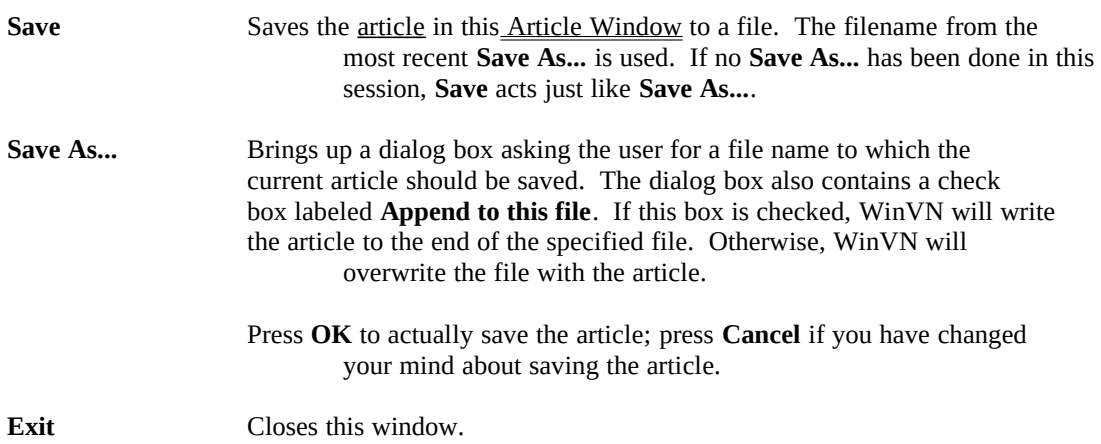

### **2.3.2Search Menu Commands**

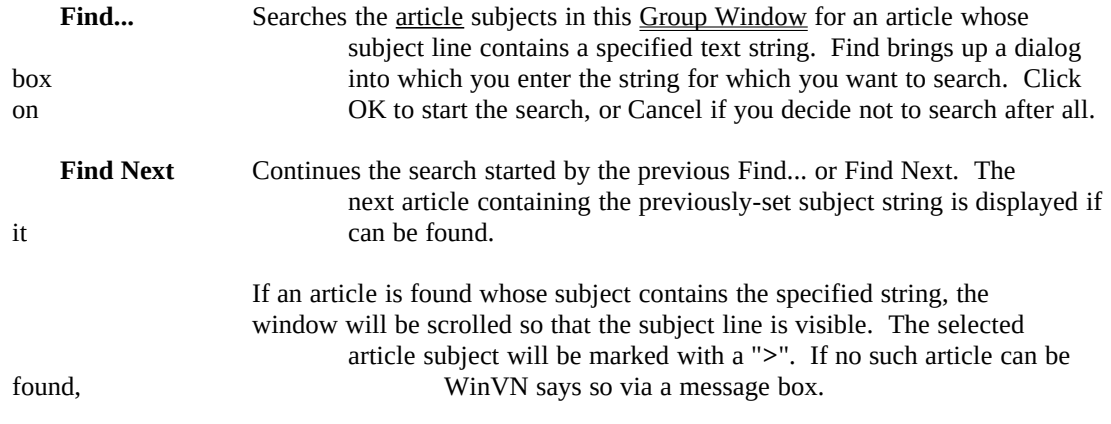

### **2.3.3 View Menu Commands**

**Next Article**Causes WinVN to fetch and display the next article in this newsgroup. If there is no next article, WinVN says so.

### **Next with same Subject**

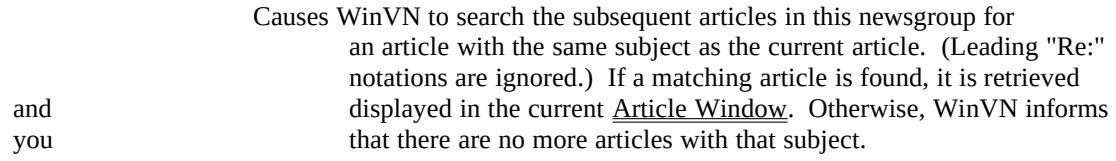

### **2.3.4 Respond Menu Commands**

**Follow-up Article** Creates a **Posting Window** with the appropriate **header** and text to compose an article that responds to the article in the current Article Window. See Posting an Article.

# 2.4 Posting Window

The posting window allows you to compose and then post an article to the network. You will notice when replying to an article, WinVN will automatically prefix each line in the original article with a ">" and place a reference identifier and author in the file. When reading articles, you can click the mouse on this identifier and jump right to the original article. See Posting an Article.

### **2.41 Posting Menu Commands**

### **Post completed article**

Sends your completed article in this Posting Window to the news server for propagation throughout the network.

### **Cancel**

Closes this window. If you haven't already posted this article, its contents are lost.

### **2.42 Edit Menu Commands**

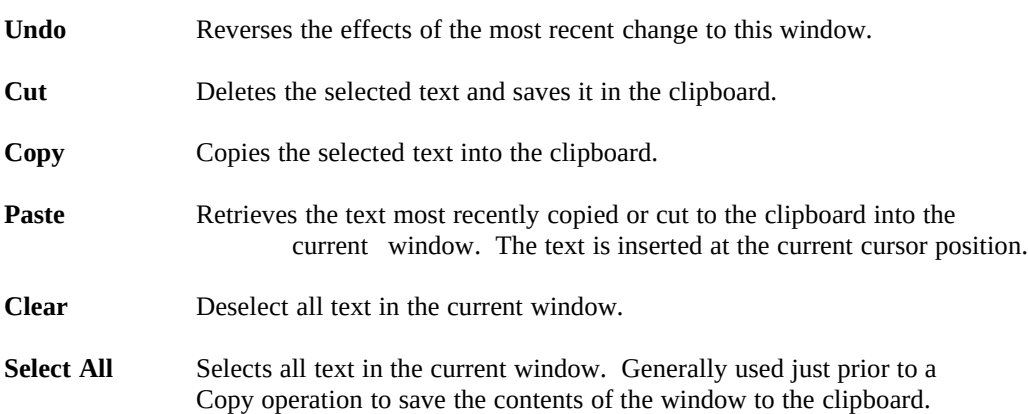

# 3.0PROCEDURES

# 3.1 Configuring WinVN

WinVN offers a number of configuration options. All are accessible from the **Options** menu of the main window. The **Configure Comm...** option allows you to set communications parameters. These parameters must be set properly for WinVN to work.

The **Configure Personal Info...** and **Configure Miscellaneous...** options allow you to specify information about yourself and to set WinVN preferences. This information is not vital to the proper operation of WinVN.

WinVN stores the options you select on the Options menu into a file called WINVN.INI. This file is usually customized for each user and stored on a networked drive unique to that user. WinVN finds this file by looking for an environment variable called WINVN. To configure WINVN to find this file in the proper place add the following line to either your AUTOEXEC.BAT or the login script of your network login command:

**SET WINVN=C:\WINVN** (or whatever directory you have your WINVN.INI)

A sample WINVN.INI looks as follows:

# 3.1.1Options Menu Commands

### **3.1.2 Configure Comm...**

Brings up a dialog box allowing you to select communications options. You must choose between a TCP/IP network connection, and serial communication. Click on the appropriate button. TCP/IP operation requires that you have an implementation of the Windows Sockets Standard dynamic link library (DLL) from the vendor of your networking software. This usually requires that you have a file called WSOCKETS.DLL in your windows directory and that the SOCKTSR and TCP/IP TSR's are loaded before starting windows.

Serial support is implemented primarily for the benefit of the author, for development purposes. Serial support requires that you have a link to a computer which has telneted to a news server's NNTP port (typically 119). The connection must be set up by some other communication package, before WinVN is started. Serial support is recommended only for experts and is not normally included in the standard software distribution.

If TCP/IP operation is selected, you must fill in the IP address or name of a news server. Obtain this information from your system administrator. You must also fill in the TCP port number of the news server program. Typically this is 119; other values can be used if your local news server is so configured.

See Saving Configuration Information.

### **3.1.3 Configure Personal Info...**

Brings up a dialog box allowing you to specify personal information: your name, electronic mail address, and organization name. The organization name is typically the name of your employer or educational institution. This information is used to construct headers for articles and electronic mail messages that you write.

See Saving Configuration Information.

### **3.1.4 Configure Miscellaneous...**

Brings up a dialog box allowing you to specify miscellaneous preferences regarding the operation of WinVN.

 If **New window for each group** is checked, WinVN will attempt to create a new group window for each newsgroup selected from the main window. If this option is not checked, WinVN will reuse an existing group window to display newly-requested newsgroups.

If **New window for each article** is checked, WinVN will attempt to create a new article window for each article selected from the main window. If this option is not checked, WinVN will reuse an existing article window to display newly-requested articles.

Checking **Append saved articles** affects what WinVN does when you attempt to save the contents of an article to an existing file. If this box is checked, WinVN will append the article to the file. Otherwise, it will ask you what to do. See File Menu Commands.

The **Check for new groups on startup** option determines whether WinVN queries the news server for newly-created newsgroups. Checking for new newsgroups also allows WinVN to determine which groups have received new articles since the last WinVN session. The **Yes** and **No** options are self-explanatory; **Ask** means that WinVN will ask the user whether to check for new groups every time it starts up. The **Yes** option is recommended for Ethernet-attached PCs. Checking for new groups can take a very long time on serially-attached PCs, though. If you select **Yes** a menu similar to the one below will popup when new newsgroups are created by the network.

See Saving Configuration Information.

### **3.1.5 Reset server protocol**

Resets the state of the communications session between WinVN and the news server. This option is used to work around problems with WinVN, the communications connection, or the news server.

### **3.1.6 Saving Configuration Information**

When you have finished specifying configuration information in one of the configuration dialog boxes, you must click on one of the three buttons in the dialog box:

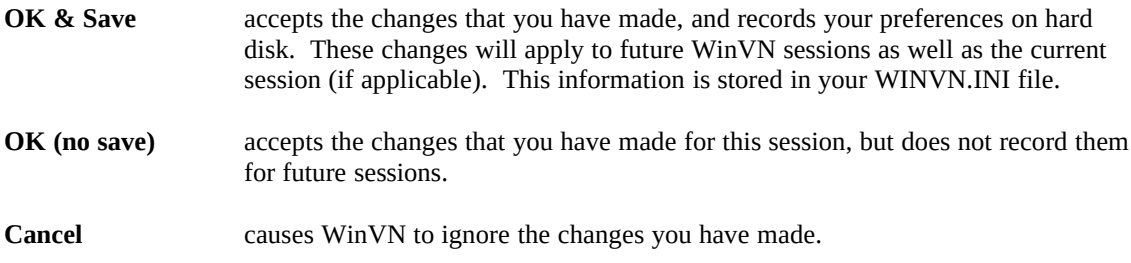

### 3.1.7 The NEWSRC File

In order to keep track of your viewing history, WinVN records information about newsgroups in a file named NEWSRC. This file contains a list of all newsgroups. For each newsgroup, WinVN records whether it is subscribed and which articles have been seen. The NEWSRC file must be located in the directory pointed to by the WINVN environment variable. Since this file contains information unique to each user, each user should have their own NEWSRC file.

Many UNIX-based news readers record this information in a file named **.newsrc**. WinVN uses the same file format to provide compatibility with these programs. If your PC is networked to a file server that services both DOS based files and UNIX or VMS based files, you can read news from many different systems and share a common NEWSRC file.

# **3.2 On-line Help**

WinVN comes with extensive on-line help using the Windows on-line help facility. You can browse thru the help files with the mouse or search for subjects using the Search commands. Any underlined word is a cross-reference and will take you directly to the subject underlined.

# 3.3 Posting an Article

You can post an article either as a follow-up to a previous article, or as a "brand new" article. Note that often it is preferable to respond to an article via an electronic mail message rather than by another article; see Usenet Etiquette and Mailing a Message.

An article contains a header followed by the text of the article. Each article is directed to one or more newsgroups by a "Newsgroups:" line in the header. If you want to send an article to more than one newsgroup, type the names of the newsgroups on the "Newsgroups:" line, separated by commas. The text of an article is separated from the header by a blank line.

### **3.3.1 Follow-up Articles**

A follow-up article has the same "Subject:" line as the article which inspired it. (The notation "Re:" is added.) This makes it easier for other Usenet News users browsing the newsgroup to follow the discussion. Also, a follow-up article typically selectively quotes the earlier article, again to make the discussion easier to follow.

You start composing a follow-up article by selecting the **Follow-up Article** option of an article window's **Respond** menu. (See Respond Menu Commands.) WinVN creates a posting window. The header of the article in this window is filled in with information taken from WinVN configuration options and from the header of the referenced article. (See Configuring WinVN.) The full text of the referenced article is also included in the posting window, with each line preceded by a "**>**" to indicate that another article is being quoted.

Fill in the text of your response. You should delete irrelevant quoted lines in your follow-up article.

### **3.3.2 New Articles**

You start composing a "brand new" article by selecting the **New posting** option from the **Articles** menu of a group window. (See Articles Menu Commands.) WinVN creates a posting window for your new article. The "Newsgroup:" line contains the name of the newsgroup of the group window; you can edit this if necessary. Other information is based on the way you configured WinVN.

You must fill in an appropriate subject for the new article.

### **3.3.3 Sending the Article**

When you have completed composing your article, you can send it to the network or cancel it. See Posting Menu Commands. After you have posted the article, you can close the posting window.

### **3.3.4 New Messages**

You start composing a "brand new" message--one that does not reference an article--by selecting the **Compose mail message** option from the **Options** menu of the main window. (See Options Menu Commands.) WinVN creates a mail window for your new article. Your name and organization are filled in based on the way you configured WinVN.

You must fill in an appropriate subject for the new article on the "Subject:" line, and a recipient on the "To:" line.

### **3.3.5 Reply Messages**

A reply message has the same "Subject:" line as the article which inspired it. (The notation "Re:" is added.) Also, a reply message typically selectively quotes the article which inspired it, to give some context to the recipient.

You start composing a reply message by selecting the **via Mail** option of an article window's **Respond** menu. See Respond Menu Commands. WinVN creates a mail window. The header of the message in this window is filled in with information taken from WinVN configuration options and from the header of the referenced article. (See Configuring WinVN.) The full text of the referenced article is also included in this window, with each line preceded by a "**>**" to indicate that an article is being quoted.

Fill in the text of your message. You should delete irrelevant quoted lines.

### **3.3.6 Sending the Message**

When you have completed composing your message, you can send it or cancel it. See Mail Menu Commands. After you have sent the message, you can close the mail window.

# 3.4 Subscribing to Newsgroups

### **3.4.1 What is "Subscribing"?**

"Subscribing" to a newsgroup means telling a news reader that you are interested in tracking, selecting, and viewing articles in that group. Most news readers support the concept of "subscribing" to newsgroups as a means of simplifying the way that you interact with the news reader. There are probably over 1000 newsgroups in which you are not interested; if you are not subscribed to these newgroups, a news reader need not bother prompting you with information on these groups.

WinVN also supports the concept of subscribing to a newsgroup, but primarily as a means of providing compatibility with other news readers. WinVN's windowed, point-and-click interface makes it less necessary for it to resort to the somewhat artificial distinction between newsgroups in which you are interested and newsgroups in which you are not interested. You can always access any newsgroup simply by scrolling to its name and clicking on it.

### **3.4.2 Subscribing to New Newsgroups**

When WinVN starts up, it can check the news server to see if any new groups have been created since your last session. (See Configuring WinVN.) If WinVN checks and finds that new newsgroups do exist, it displays their names in a scrollable list in a dialog box. You select the groups to which you want to subscribe by clicking on their names. When you have finished making your selections, click on the **OK** button. If you click the **OK** button and haven't made any selections, the new groups will be placed in your unsubscribed newsgroups list and you can subscribe to them later if you wish. Alternatively, you can click on the **Cancel** button and WinVN will ignore adding the new newsgroups for this session. The next time you start WinVN you will be reprompted to make a selection.

### **3.4.3 Subscribing to Existing Newsgroups**

Newsgroups to which you are subscribed are displayed in black at the top of the main window. Following these groups are all of the unsubscribed group names, in blue and sorted alphabetically.

You subscribe and unsubscribe to newsgroups by selecting them in the main window and using Group Menu Commands. Select groups by clicking on their names. A selected group appears in reverse video (black background). The **Subscribe selected groups**, **Unsubscribe selected groups**, and **Move selected groups to Top** menu options operate on all currently selected newsgroups.

Subscribing to a newsgroup moves its name to the bottom of the list of subscribed groups in the top portion of the main window. Unsubscribing to a newsgroup causes it to be moved to its proper alphabetical place in the unsubscribed portion of the main window.

# **APPENDIX**

# A.1 DEFINITIONS

### **Article or Item**

A message written by a Usenet News user and posted to the network. Articles are similar to electronic mail messages, but are not private. They are intended to be seen by potentially hundreds of thousands of people. Also called "postings".

### **Bulletin Board System (BBS)**

An electronic system in which users participate in discussions by leaving public messages for each other. Most BBS's are run on personal computers and are accessible only by dialup modem. Many have additional features, such as on-line games and a file repository.

Usenet News is not a BBS in the usual sense of the word, but it provides the messaging features of a BBS on a much grander scale than found on any existing BBS.

### **Cross Reference**

A type of hypertext link in Microsoft Help. A cross reference is a topic that appears in the Help window when you click on a term that appears in Help as green solid underlined text.

### **Definition**

A type of hypertext link in Microsoft Help. A definition is a (usually) brief description of a term. Definitions appear when you press and hold the mouse button on a term that appears in Help as green text marked with a dotted underline.

The description disappears as soon as you release the mouse button.

Hence, it is not possible to access hypertext links within a definition. Some definitions contain hypertext links, however, because they are also available as cross-references. It is usually possible to reference a definition as a cross-reference via the Help **Search** button.

### **Electronic Mail Message**

A message sent privately to one or more explicitly-named individuals. Electronic mail is not provided by Usenet News per se; electronic mail messages are not the same as news articles. However, many news readers provide the capability of sending (but usually not receiving) electronic mail because it is often desirable to respond privately to an article.

### **Header**

A series of lines at the beginning of an article or electronic mail message that contain such information as the article's or message's author, its subject, its date and time of transmission, and so on. The header is separated from the actual text of the article or message by a blank line. When you are reading an article, normally WinVN starts displaying at the first line past the header. You can use the scroll bar to view the header.

### **Newsgroup**

A collection of articles on a given topic. When you write an article, you specify to which group or groups it should be sent.

Each newsgroup has a hierarchical name which suggests the topic of that group. Names consist of several words separated by periods. The first word in the newsgroup name states the general category covered by that group; the second, a sub category of that general category, and so on.

For instance, the newsgroups **sci.chem** and **sci.math** are scientifically-oriented groups which are dedicated to chemistry and mathematics, respectively. **soc.culture.indian** is sociologically-oriented group devoted to the culture of India, and so on.

### **News Manager**

The person or person's responsible for running the news feed at each site. They define the type of newsgroups received by each site and determine whether news from particular newsgroups is transmitted to other sites. Based on local system resources, your news manager also determines how many days of news traffic can be kept for each newsgroup.

### **Newsreader**

A computer program through which you interact with the Usenet News system. News readers allow you to select and read articles written by others, and to write and post articles of your own.

A number of news readers have been written over the years, many of them for computers running the UNIX operating system. The best-known news readers are probably rn, vn, nn, and xrn.

### **News Server**

A computer that runs special software to exchange news articles with other computers in the Usenet network, and makes these articles available to local users. News readers require access to a news server, but they do not require you to have an account on a news server.

### **Posting**

The act of sending an article to the Usenet network, to be seen by potentially hundreds of thousands of individuals. Also, a synonym for "article".

### **Reference**

Each news article contains a computer generated reference identifier that makes an article unique. This identifier looks something like *<1993Jan21.214833.25109@titan.ksc.nasa.gov>.* Identifiers may appear a number of times in an article when someone quotes or references another article.

### **Threads**

A way of organizing and displaying the sequence of articles that make up a conversation. The News protocol and many news readers have built-in support for this mode of operation. WinVN currently does not have direct support for threads but you can move down to the next article on the same subject by selecting Find Next Article Same Subject. There is also a hypertext support of accessing news reference headers. You can click the mouse on a news reference header and WinVN will fetch that article and display it for you.

#### **Usenet**

A loosely-organized network of perhaps 100,000 computers worldwide. These computers are linked in a number of ways, including modem and TCP/IP. The best known service provided by Usenet is Usenet News.

# **A.2 Error Messages**

### **Bad Parity**

WinVN is being setup to run in serial mode and the Parity portion of the CommString variable in WINVN.INI is something other than N (none) or E (Even).

### **COM Port must be 1 or 2**

WinVN is being setup to run in serial mode and a CommString parameter in the WINVN.INI file specifies a communication port other than COM1: or COM2:

#### **Cannot allocate memory for text**

You have requested WinVN to do an operation that would take more system memory than Windows currently has available. Close some other applications and then retry the operations or increase your windows SWAPFILE.

### **Can't Setup Socket, Initialization Error**

WinVN is unable to communicate to the Windows TCP/IP socket interface. Check to see if your WSOCKETS.DLL is properly installed in your windows directory.

### **Can't Open new Window**

You have too many article or group windows open. You must close one of your windows before you can create another. If you get this error often you may want to consider unselecting the option *New Window for Each Article* from the CONFIGURE MISCELLANEOUS OPTIONS menu. This will reuse existing article windows instead of creating new ones each time.

### **Could not connect to News Server**

WinVN could not establish an NNTP (Network News Transport Protocol) session with the News server specified in the WINVN.INI file. Check to see if the NNTPort number is set to 119 or whoever is valid for your News Server. Call your system manager and insure that your News Server is up and that you have the proper privileges to run the News protocol. Some servers restrict the times, hours or number of users allowed on the server host. If WinVN has previously worked, try selecting RESET SERVER PROTOCOL from the Options menu.

### **Could not write to File**

WinVN was requested to save an article or configuration file and received an error message from the operating system. Check the disk to see if it is full and delete unnecessary files.

### **Could Not resolve Hostname**

WinVN could not produce an Internet address from the host name specified in the NNTPhost entry of the WINVN.INI file. Check to see if the host name is misspelled or if the DNRTSR network driver is not loaded before windows is started. Attempt to replace the name with the valid Internet address for that host.

### **Environment variable WINVN not set**

WinVN could not find your WINVN.INI or NEWSRC file. WinVN looks for these files in the directory specified by the WINVN environment variable. WinVN uses environment variables so that it does not have to hardcode a location for these files. Since these files can contain information unique to an individual user and potentially more than one user can use a PC, this environment variable should point to a different disk location for each user. The preferred way to set this variable is to include a default value for WINVN in your DOS AUTOEXEC.BAT file. Then, if you have a multi-user network setup on your computer, place an additional SET command in each users LOGIN and LOGOUT scripts. The name of these scripts will change from vendor to vendor.

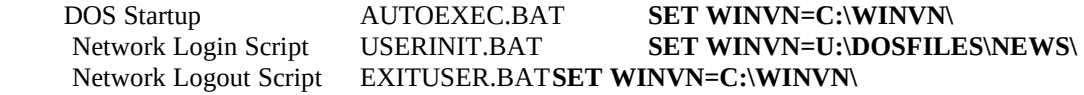

### **Error Finding Next Window**

WinVN thinks there are more article or group windows but is unable to locate them. This is an internal system error and some of WinVN's data structures are inconsistent. Exit WinVN and restart.

#### **Error Parsing xxx**

WinVN is having trouble understanding information specified in your WINVN.INI initialization file. Look at the line identified in the error message and examine the contents of the WINVN.INI file for any errors.

### **Error Building COM1x DCB**

WinVN is being setup to run in serial mode and the program gets an error when attempting to create a device control block. Check your serial hardware board or check for possible system conflicts with your serial devices.

#### **Error in WhatLine, Hit end of Document**

WinVN prematurely encountered the end of an article while attempting to calculate the line number of text being displayed. This should never happen but may be possible if internal windows memory gets corrupted. Close the Article window and Group window and reselect. memory gets corrupted. Close the Article window and Group window

### **Group Window is Gone**

This error message is possible if you are in the article window and for some reason have closed the parent group window. To use any of the Find and Find Next Article functions, the original group window must still be around. Close the article window and then reopen the Group window from the Main window. You can have up to 4 Group windows open at any time.

### **Line too long in PutCommLine**

One or more lines of your article was rejected by the News Server because it contained too many characters. Try reposting your response and pressing the Enter key between lines.

#### **Must be COM port**

WinVN is being setup to run in serial mode and a CommString parameter in the WINVN.INI file specifies a communication port other than COM1: or COM2:

### **Non-numeric COM speed**

WinVN is being setup to run in serial mode and a CommString parameter in the WINVN.INI file specifies a communications speed that is not a valid baud rate.

### **No Such Newsgroup**

The newsgroup you requested has been removed from the News Server between the time you requested a list of newsgroups and requested articles from the group. Newsgroups are not removed from a News Server very often so this may indicate a problem with your networks News Server. Contact your News Server system administrator.

### **Out of Memory Error**

You have requested WinVN to do an operation that would take more system memory than Windows currently has available. Close some other applications and then retry the operations or increase your windows SWAPFILE.

### **Posting Failed**

Your posted response to an article failed and was not accepted by the server. Check with your News Server administrator to insure you have posting permissions on the server. Also make sure you have not corrupted any required system headers at the start of your message.

### **Socket Failed, Have you loaded the network?**

WinVN was unable to open a TCP/IP socket connection. This can happen if the networking software on your PC is misconfigured. Make sure there is a WSOCKETS.DLL in your Windows directory and that the SOCKTSR and TCP/IP drivers are loaded.

### **Sorry, I am already busy retrieving information from the Server**

WinVN has not completed a previous operation and the user is requesting another one. This can happen if a very large newsgroup is being requested or if the network or server crashes during an operation. Wait a bit longer and if the operation fails to complete, go to the Main Window and operation. Wait a bit longer and if the operation fails to complete, go select the RESET SERVER PROTOCOL option from the Options menu. This will force WinVN to abort the previous request and start a new one.

### **Unable to open the NEWSRC file**

WinVN is unable to open your NEWSRC file. WinVN stores all of your newsgroup information in the NEWSRC file and it will not automatically create one of these files for you. If you don't have such a file, store an empty file by the name NEWSRC in the same directory where your WINVN.INI file is located or copy the sample NEWSRC from the distribution disk. If you are using a networked mounted disk to share your NEWSRC file between multiple systems or even operating systems, insure that you are not logged in on the other system with the NEWSRC file locked.

# **A.3 POPULAR NEWS ACRONYMS**

If you use Network News for any length of time you will probably encounter a number of acronyms that are used without any explanation. This is a short list of some commonly used acronyms on the USEnet that may be helpful.

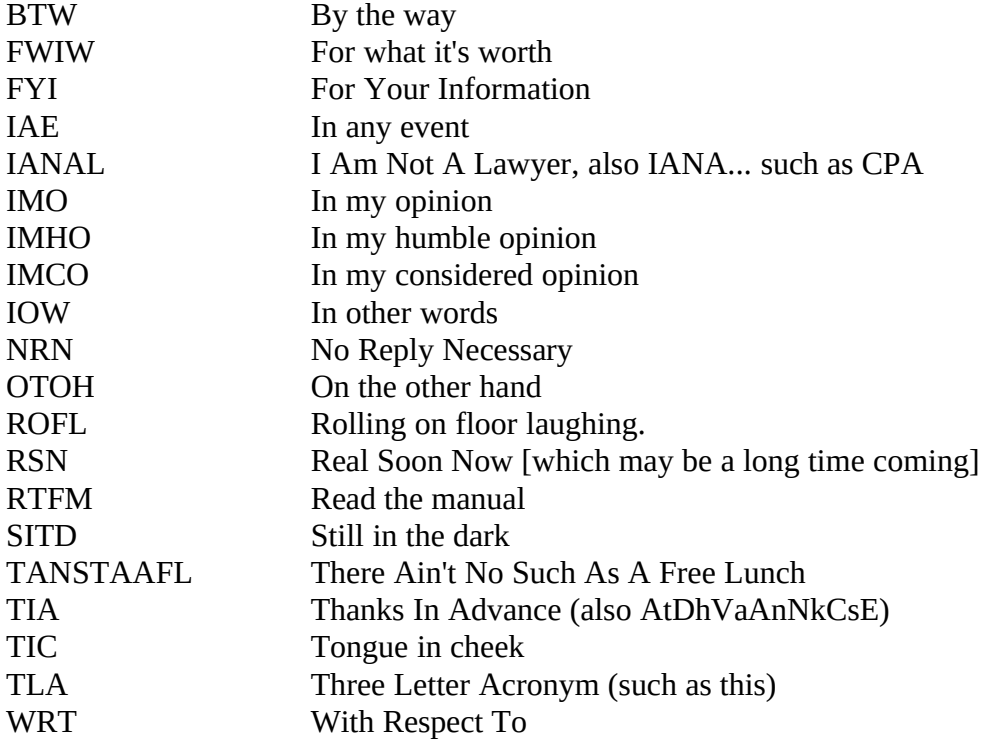

### **A.4 NEWSGROUP CREATION GUIDELINES**

### (posting from Greg Woods in **NEWS.ANNOUNCE.NEWUSERS**)

These are guidelines that have been generally agreed upon across USENET as appropriate for following in the creating of new newsgroups in the "standard" USENET newsgroup hierarchy. They are NOT intended as guidelines for setting USENET policy other than group creations, and they are not intended to apply to "alternate" or local news hierarchies. The part of the namespace affected is comp, news, sci, misc, soc, talk, rec, which are the most widely-distributed areas of the USENET hierarchy. Any group creation request which follows these guidelines to a successful result should be honored, and any request which fails to follow these procedures or to obtain a successful result from doing so should be dropped, except under extraordinary circumstances. The reason these are called guidelines and not absolute rules is that it is not possible to predict in advance what "extraordinary circumstances" are or how they might arise. It should be pointed out here that, as always, the decision whether or not to create a newsgroup on a given machine rests with the administrator of that machine. These guidelines are intended merely as an aid in making those decisions.

The Discussion

1) A request for discussion on creation of a new newsgroup should be posted to news.announce.newgroups, and also to any other groups or mailing lists at all related to the proposed topic if desired. The group is moderated, and the Followup-to: header will be set so that the actual discussion takes place only in news.groups. Users on sites which have difficulty posting to moderated groups may mail submissions intended for news.announce.newgroups to announce-newgroups@uunet.uu.net.

 The article should be cross-posted among the newsgroups, including news.announce.newgroups, rather than posted as separate articles. Note that standard behaviour for posting software is to not present the articles in any groups when cross-posted to a moderated group; the moderator will handle that for you.

- 2) The name and charter of the proposed group and whether it will be moderated or unmoderated (and if the former, who the moderator(s) will be) should be determined during the discussion period. If there is no general agreement on these points among the proponents of a new group at the end of 30 days of discussion, the discussion should be taken offline (into mail instead of news.groups) and the proponents should iron out the details among themselves. Once that is done, a new, more specific proposal may be made, going back to step 1) above.
- 3) Group advocates seeking help in choosing a name to suit the proposed charter, or looking for any other guidance in the creation procedure, can send a message to group-advice@uunet.uu.net; a few seasoned news administrators are available through this address.

The Vote

- 1) AFTER the discussion period, if it has been determined that a new group is really desired, a name and charter are agreed upon, and it has been determined whether the group will be moderated and if so who will moderate it, a call for votes may be posted to news.announce.newgroups and any other groups or mailing lists that the original request for discussion might have been posted to. There should be minimal delay between the end of the discussion period and the issuing of a call for votes. The call for votes should include clear instructions for how to cast a vote. It must be as clearly explained and as easy to do to cast a vote for creation as against it, and vice versa. It is explicitly permitted to set up two separate addresses to mail yes and no votes to provided that they are on the same machine, to set up an address different than that the article was posted from to mail votes to, or to just accept replies to the call for votes article, as long as it is clearly and explicitly stated in the call for votes article how to cast a vote. If two addresses are used for a vote, the reply address must process and accept both yes and no votes OR reject them both.
- 2) The voting period should last for at least 21 days and no more than 31 days, no matter what the preliminary results of the vote are. The exact date that the voting period will end should be stated in the call for votes. Only votes that arrive on the vote-taker's machine prior to this date will be counted.
- 3) A couple of repeats of the call for votes may be posted during the vote, provided that they contain similar clear, unbiased instructions for casting a vote as the original, and provided that it is really a repeat of the call for votes on the SAME proposal (see #5 below). Partial vote results should NOT be included; only a statement of the specific new group proposal, that a vote is in progress on it, and how to cast a vote. It is permitted to post a "mass acknowledgement" in which all the names of those from whom votes have been received are posted, as long as no indication is made of which way anybody voted until the voting period is officially over.
- 4) ONLY votes MAILED to the vote-taker will count. Votes posted to the net for any reason (including inability to get mail to the vote-taker) and proxy votes (such as having a mailing list maintainer claim a vote for each member of the list) will not be counted.
- 5) Votes may not be transferred to other, similar proposals. A vote shall count only for the EXACT proposal that it is a response to. In particular, a vote for or against a newsgroup under one name shall NOT be counted as a vote for or against a newsgroup with a different name or charter, a different moderated/unmoderated status or (if moderated) a different moderator or set of moderators.
- 6) Votes MUST be explicit; they should be of the form "I vote for the group foo.bar as proposed" or "I vote against the group foo.bar as proposed". The wording doesn't have to be exact, it just needs to be unambiguous. In particular, statements of the form "I would vote for this group if..." should be considered comments only and not

counted as votes.

7) A vote should be run only for a single group proposal. Attempts to create multiple groups should be handled by running multiple parallel votes rather than one vote to create all of the groups.

The Result

- 1) At the completion of the voting period, the vote taker must post the vote tally and the E-mail addresses and (if available) names of the voters received to news.announce.newgroups and any other groups or mailing lists to which the original call for votes was posted. The tally should include a statement of which way each voter voted so that the results can be verified.
- 2) AFTER the vote result is posted, there will be a 5 day waiting period, beginning when the voting results actually appear in news.announce.newgroups, during which the net will have a chance to correct any errors in the voter list or the voting procedure.
- 3) AFTER the waiting period, and if there were no serious objections that might invalidate the vote, and if 100 more valid YES/create votes are received than NO/don't create AND at least 2/3 of the total number of valid votes received are in favor of creation, a newgroup control message may be sent out. If the 100 vote margin or 2/3 percentage is not met, the group should not be created.
- 4) The newgroup message will be sent by the news.announce.newgroups moderator at the end of the waiting period of a successful vote. If the new group is moderated, the vote-taker should send a message during the waiting period to Gene Spafford  $\langle$ spaf@cs.purdue.edu> and David C. Lawrence  $\langle$ tale@uunet.uu.net> with both the moderator's contact address and the group's submission address.
- 5) A proposal which has failed under point (3) above should not again be brought up for discussion until at least six months have passed from the close of the vote. This limitation does not apply to proposals which never went to vote.

# **A.5 CURRENT NEWSGROUP LIST**

The newsgroups distributed worldwide on the Usenet are organized in a tree hierarchy with eight broad classifications at the root. Each of these classifications is organized into groups and subgroups according to topic. Not all groups actually enjoy equal distribution, however. Some sites take only a selected subset of the more "technical" groups, and controversial "noise" groups are often not carried by many sites (these groups are often under the "alt", "talk" and "soc" classifications). Many sites maintain their own local or regional newsgroups that also apear as roots of the newsgroup tree but do not get distributed world-wide.

- "alt" An unmoderated and uncontrolled portion of the news tree that alows an alternative way to create special interest newsgroups that would most likely not be created if voted on by the Usenet population. Many sites do not carry this tree.
- "comp" Topics of interest to both computer professionals and hobbyists, including topics in computer science, software source, and information on hardware and software systems.
- "sci" Discussions marked by special and usually practical knowledge, relating to research in or application of the established sciences.
- "misc" Groups addressing themes not easily classified under any of the other headings or which incorporate themes from multiple categories.
- "soc" Groups primarily addressing social issues and socializing.
- "talk" Groups largely debate-oriented and tending to feature long discussions without resolution and without appreciable amounts of generally useful information.
- "news" Groups concerned with the news network and software themselves.
- "rec" Groups oriented towards the arts, hobbies and recreational activities.

The following is a list of currently active USENET newsgroups (as of 1 Feb 1993) under the COMP, SCI and NEWS branches. For a complete listing, refer to the list posted to NEWS.ANNOUNCE.NEWGROUPS newsgroup.

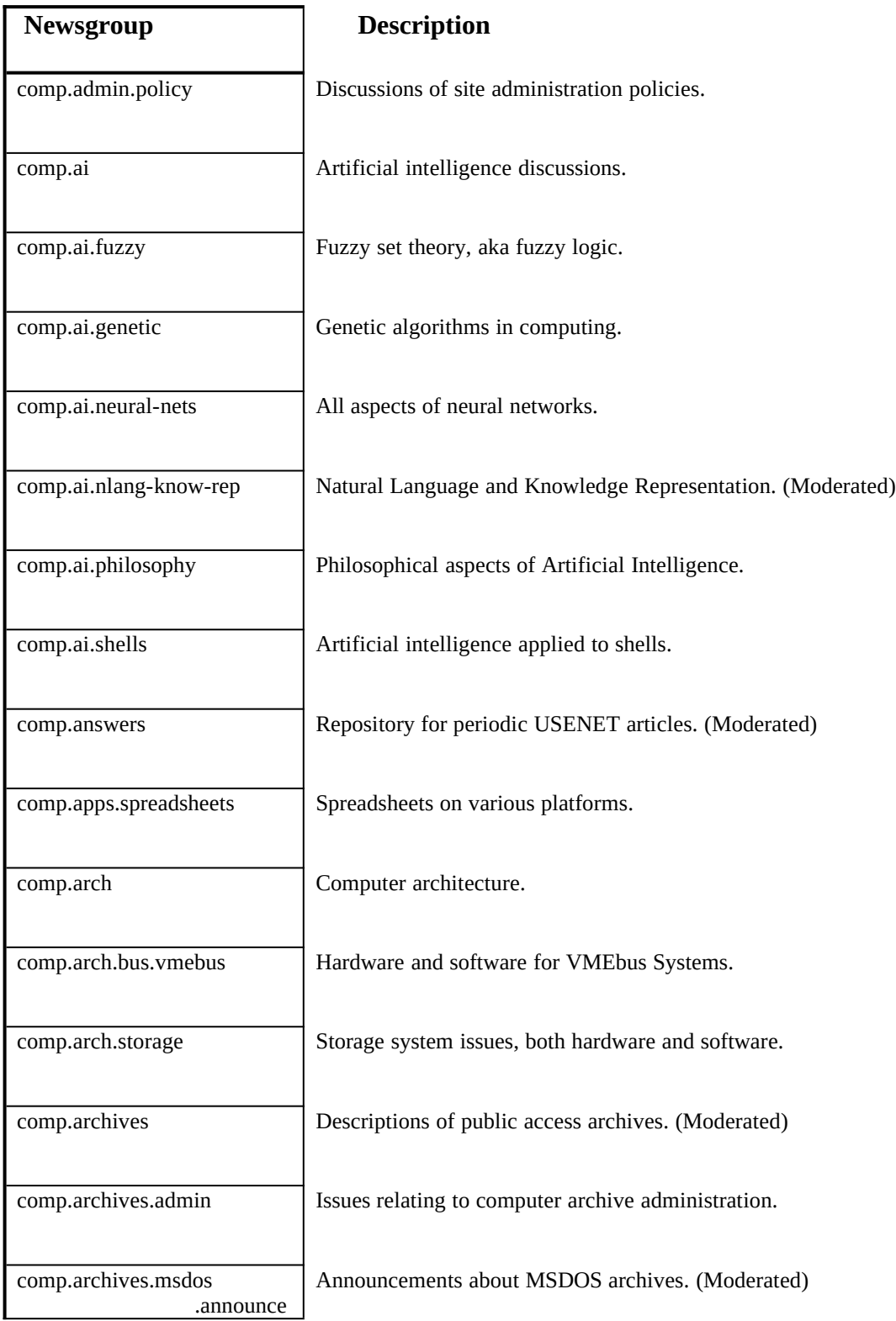

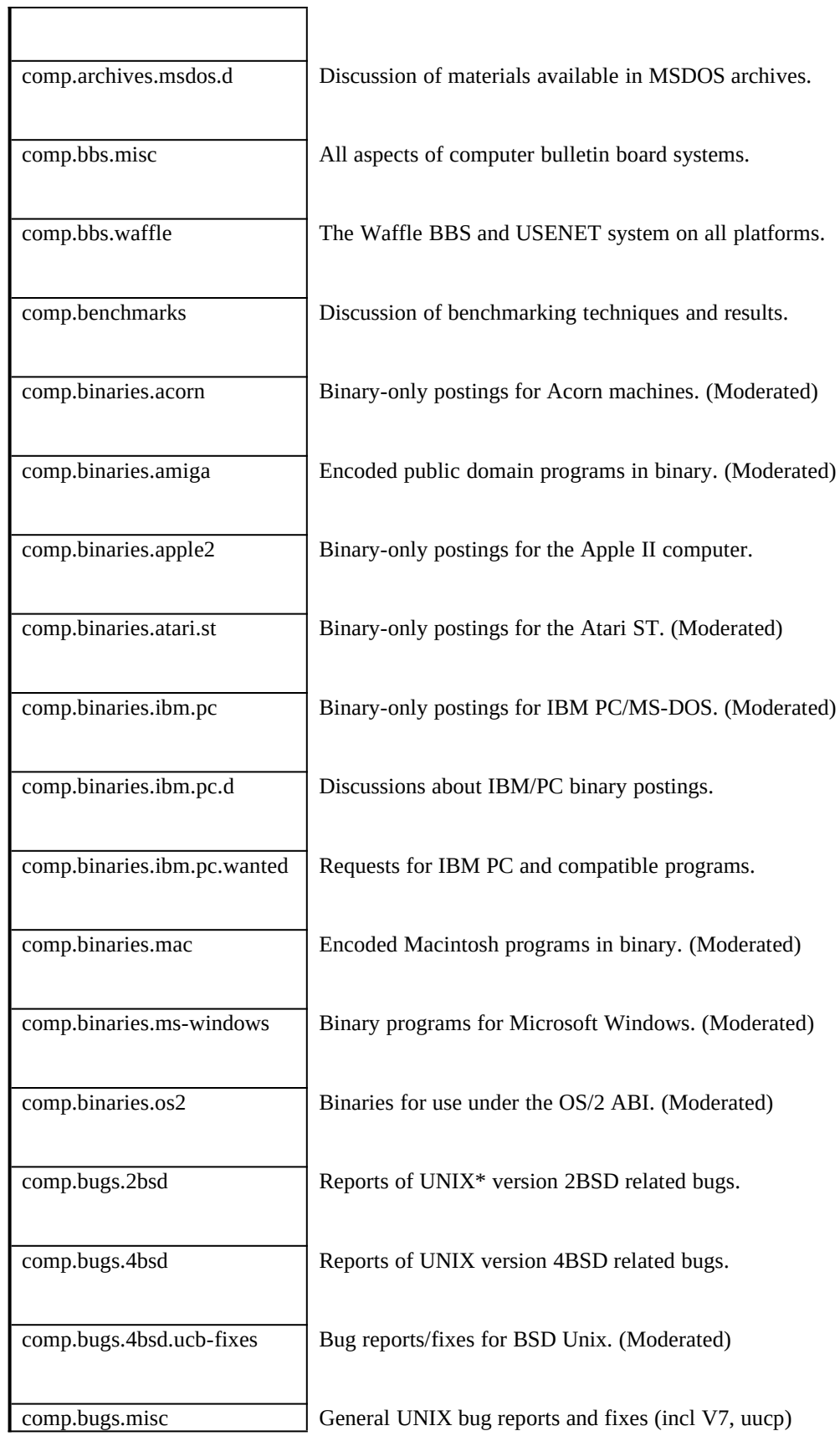

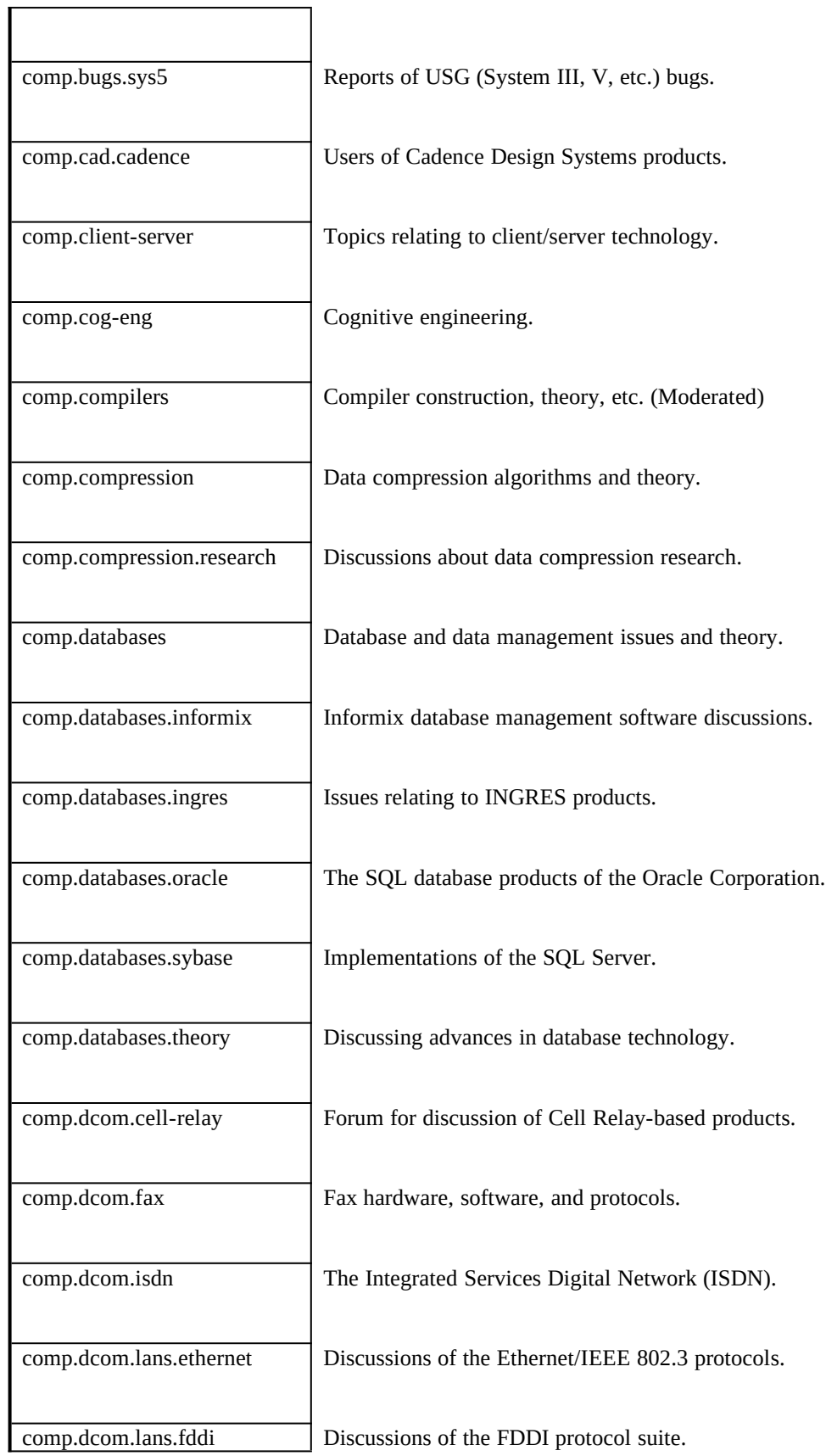

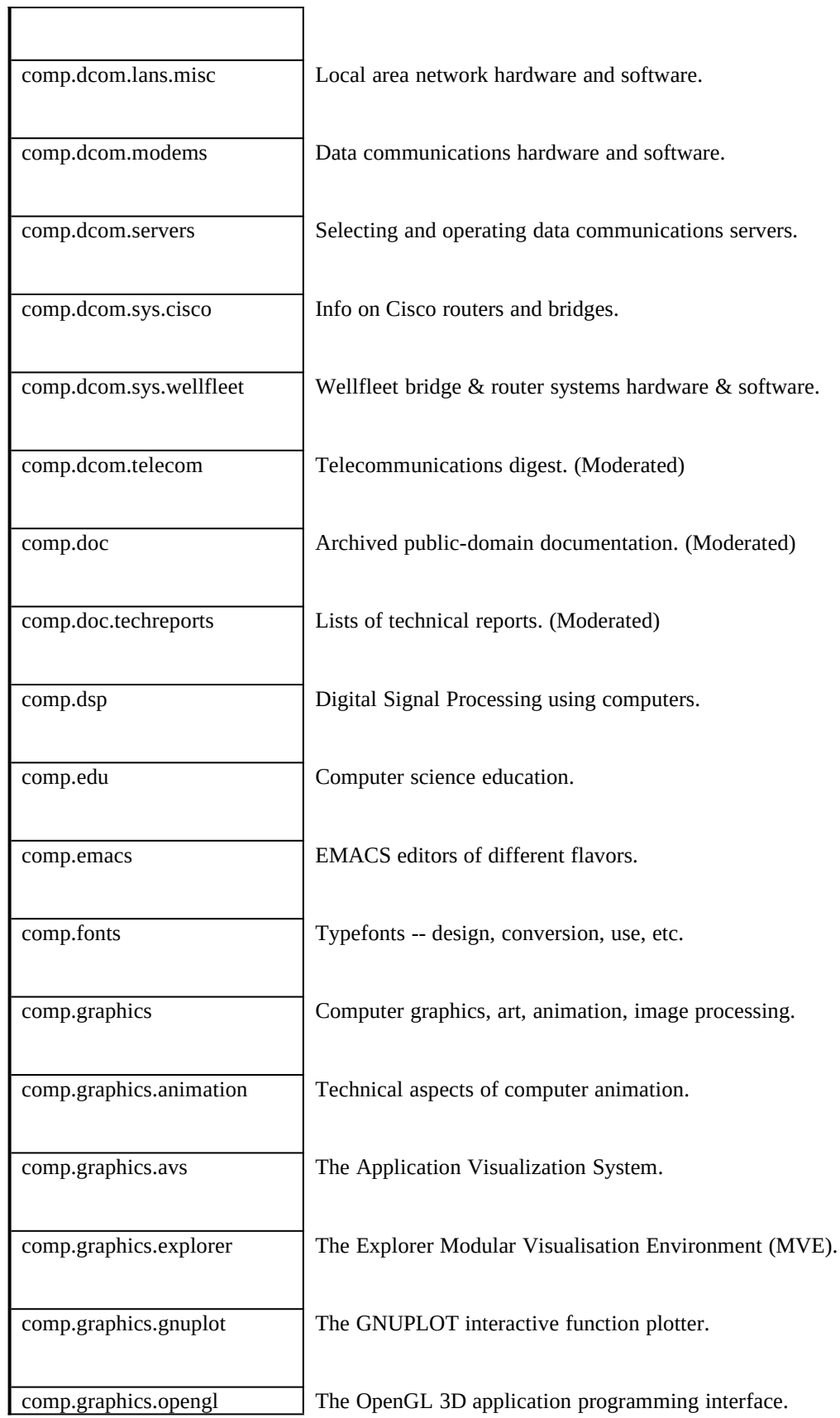

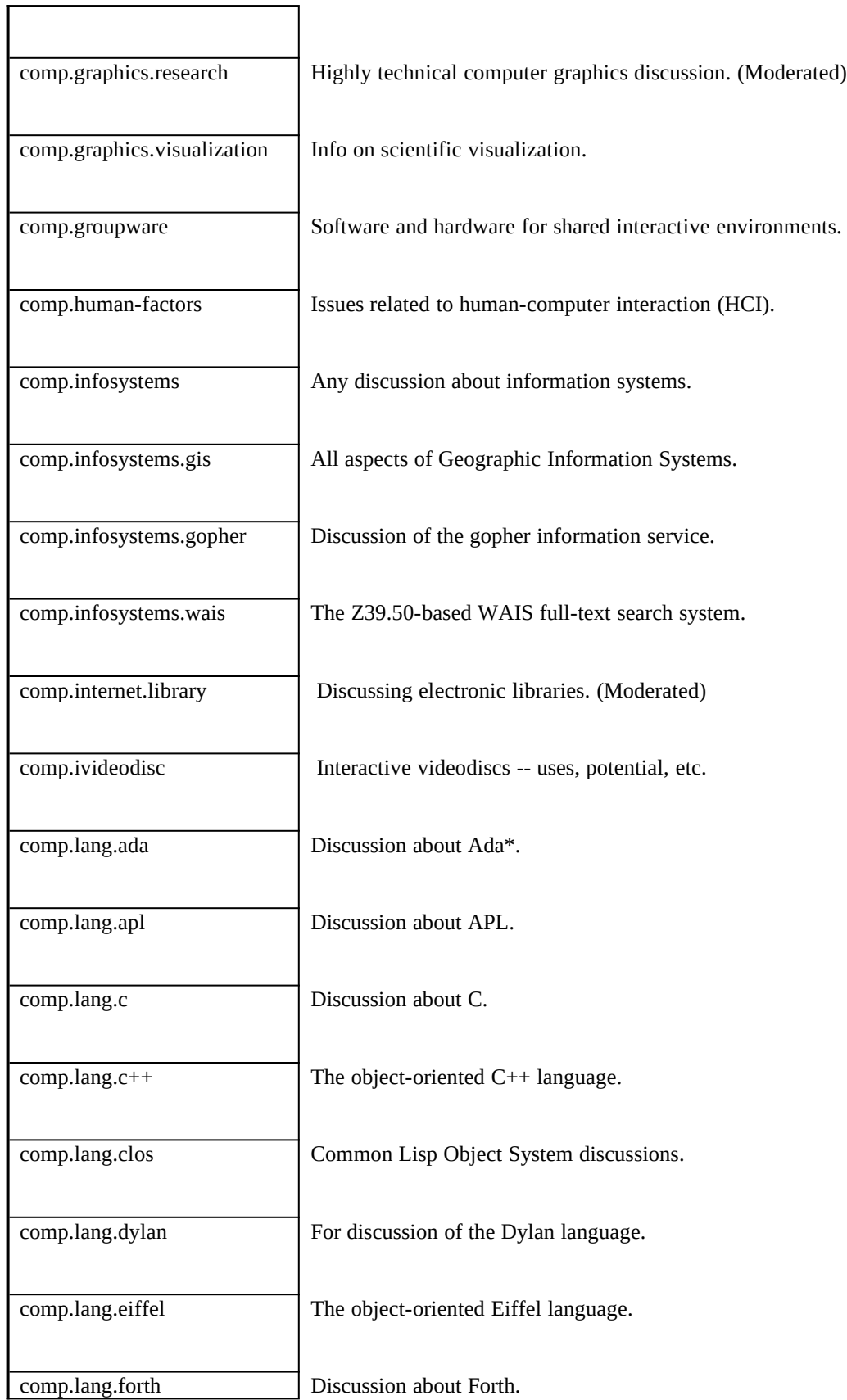

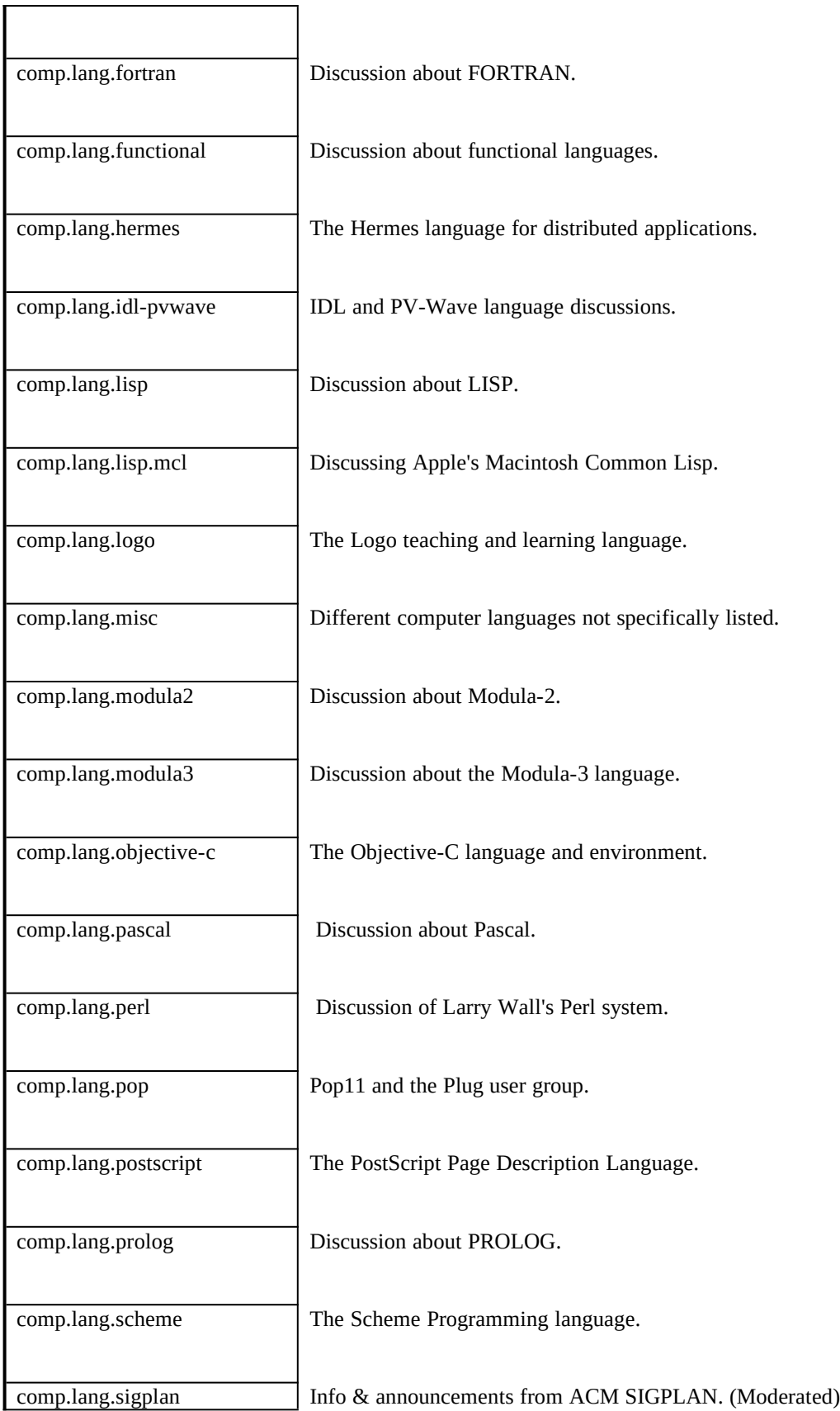

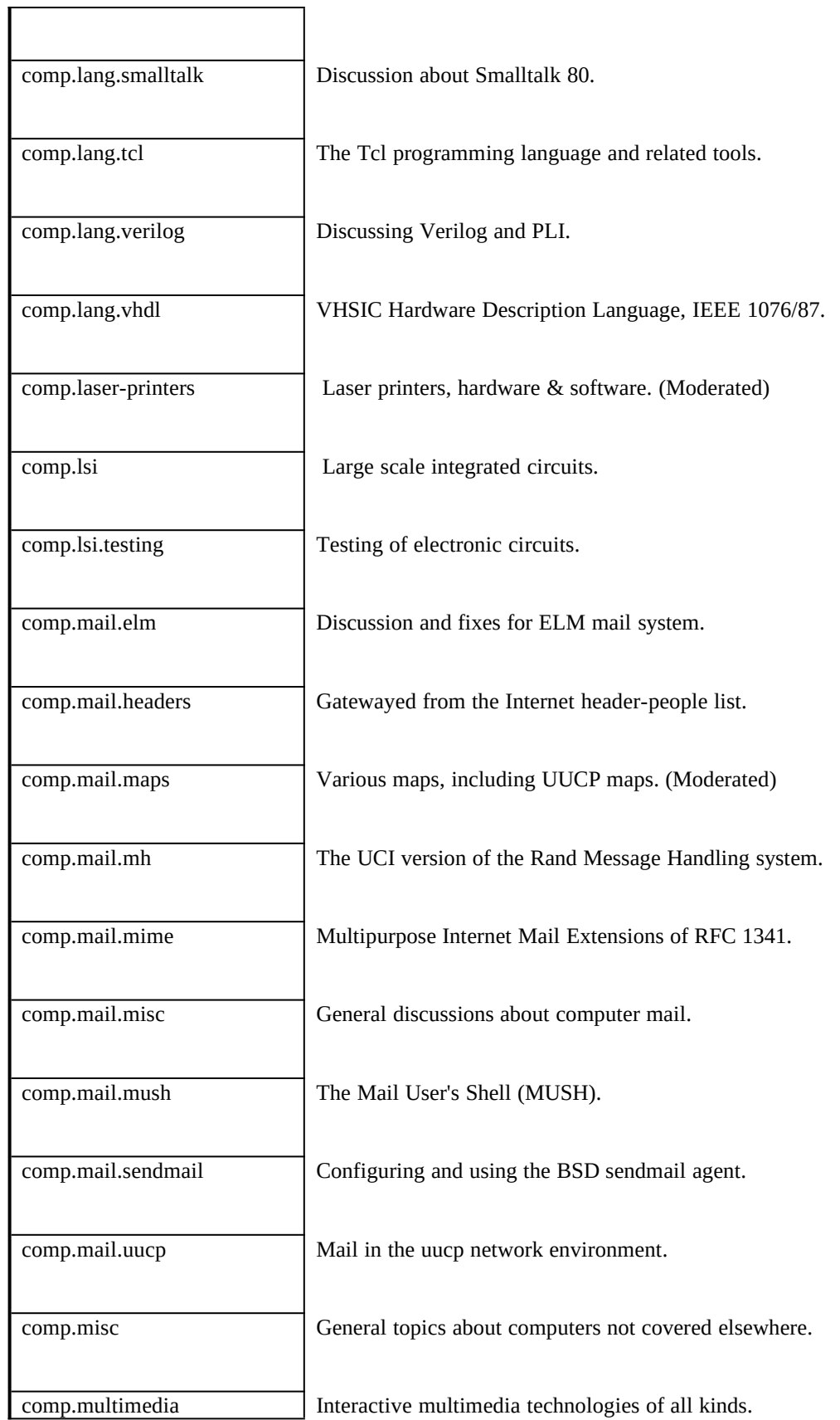

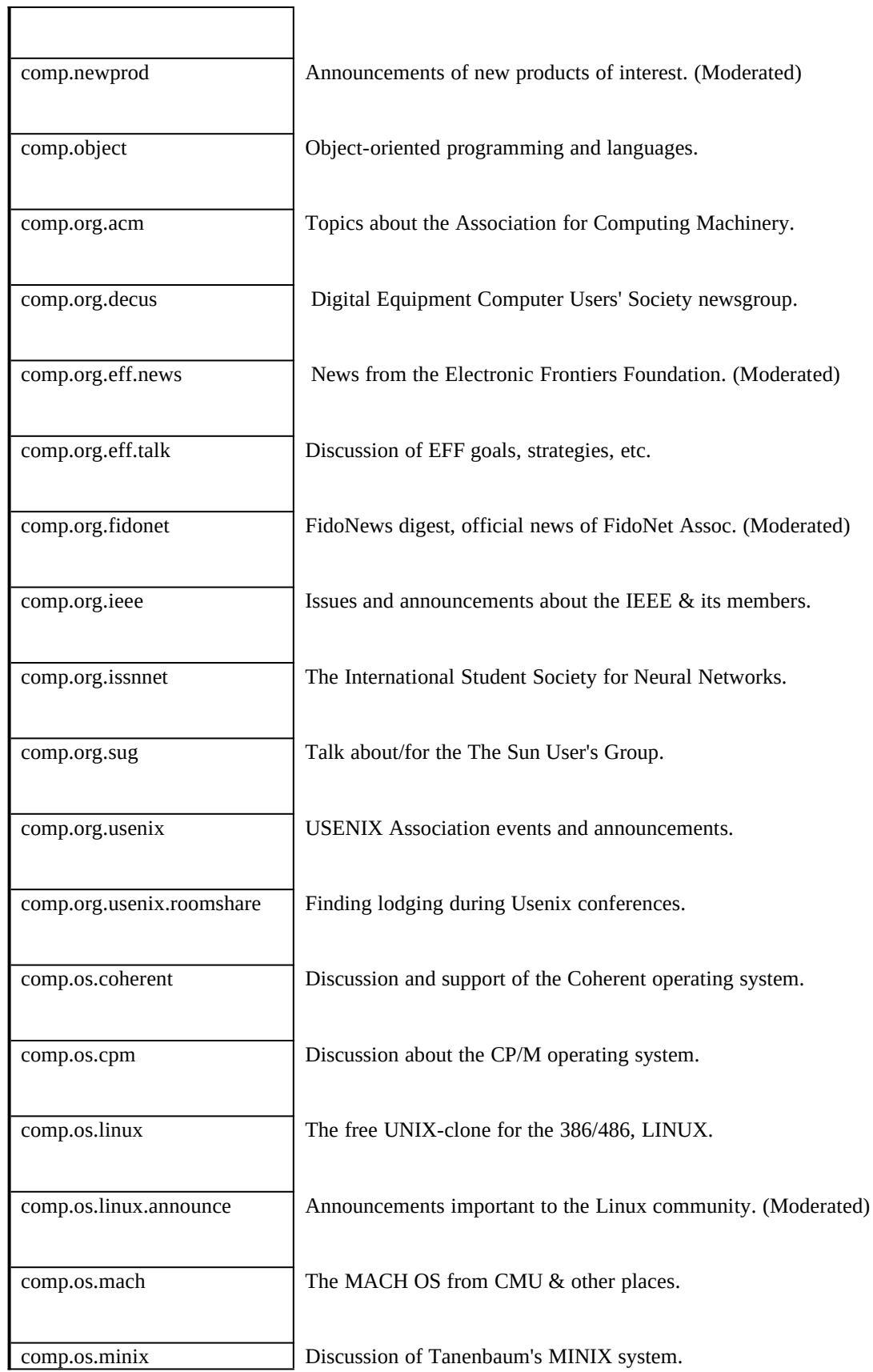

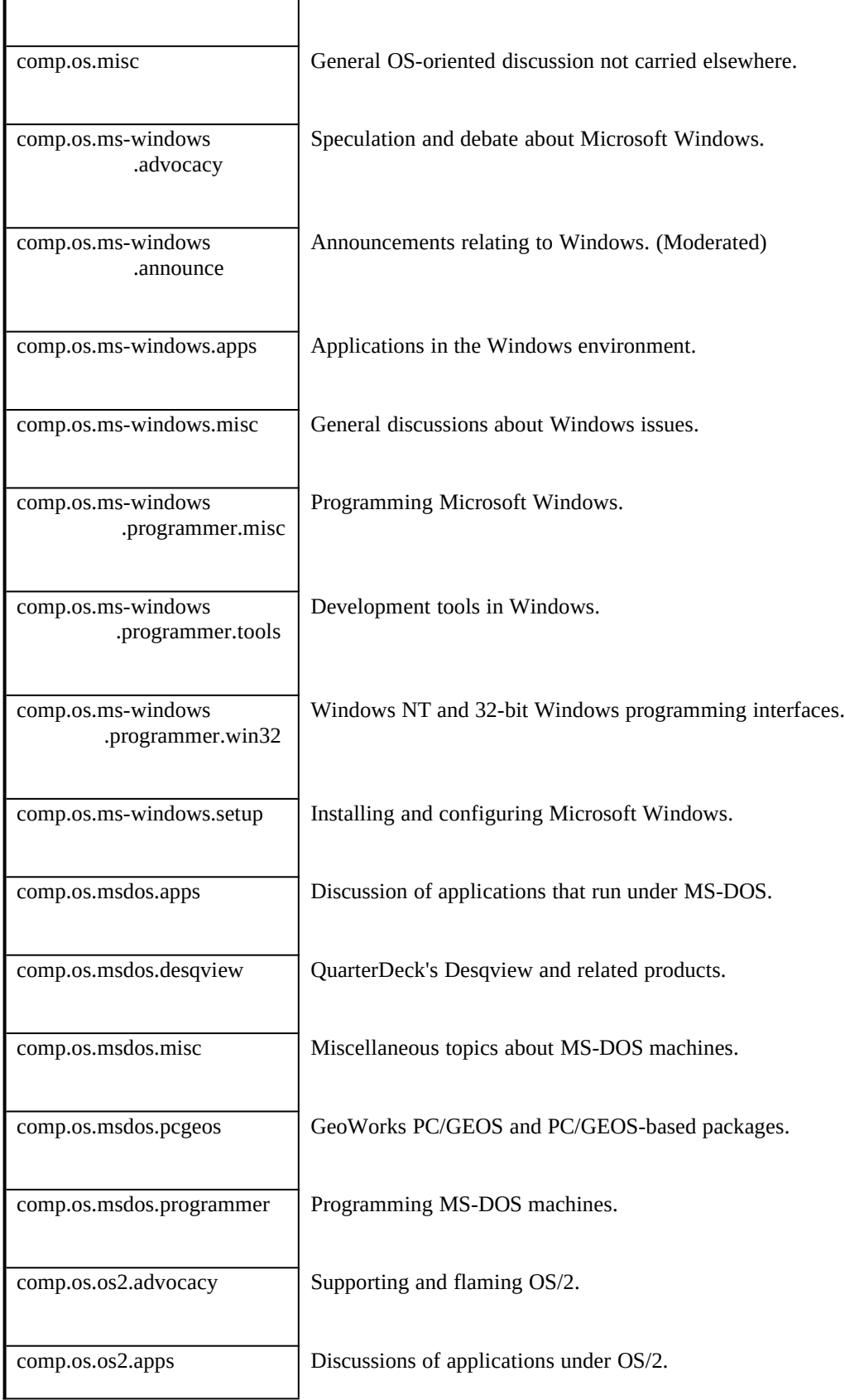

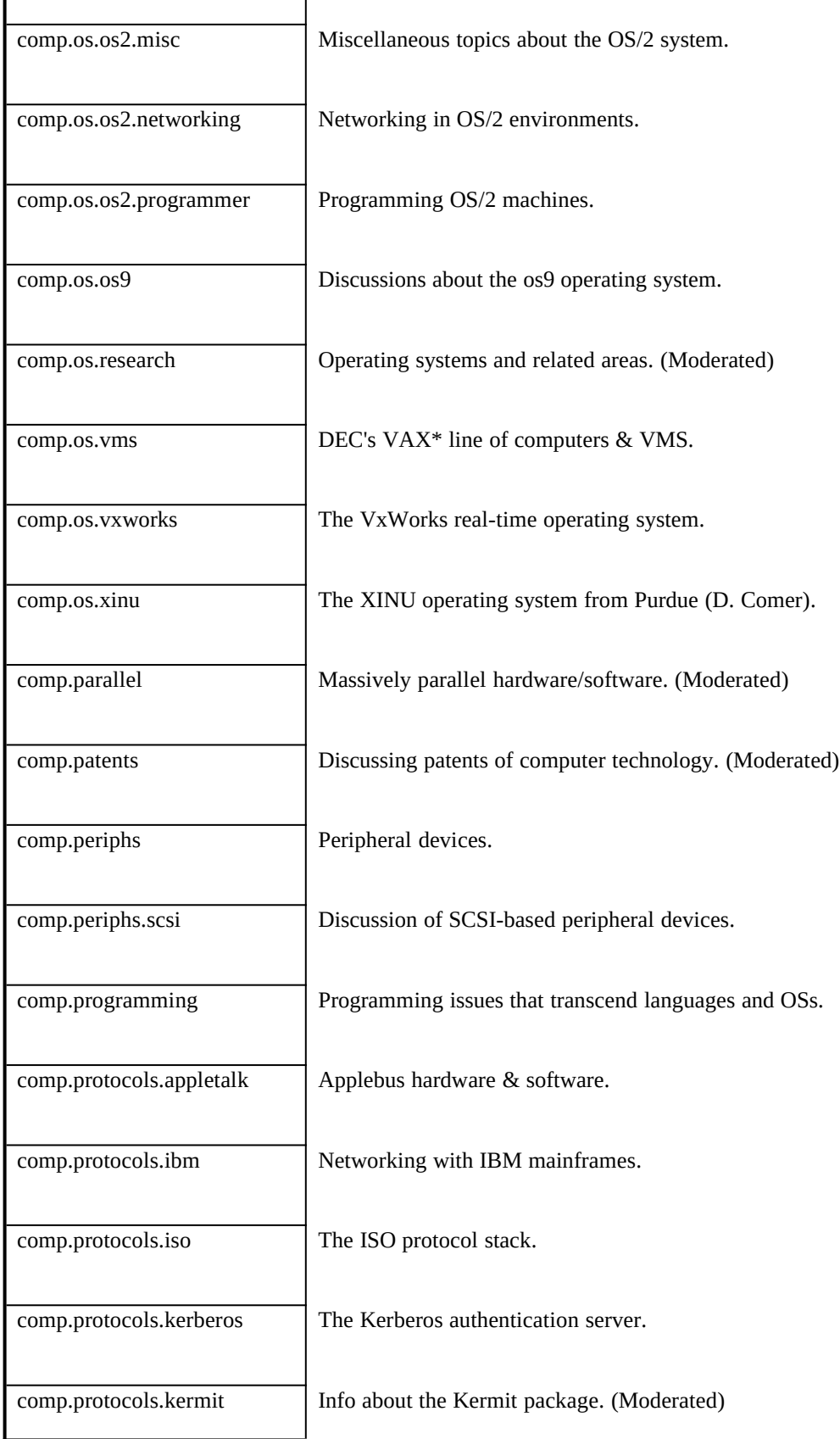

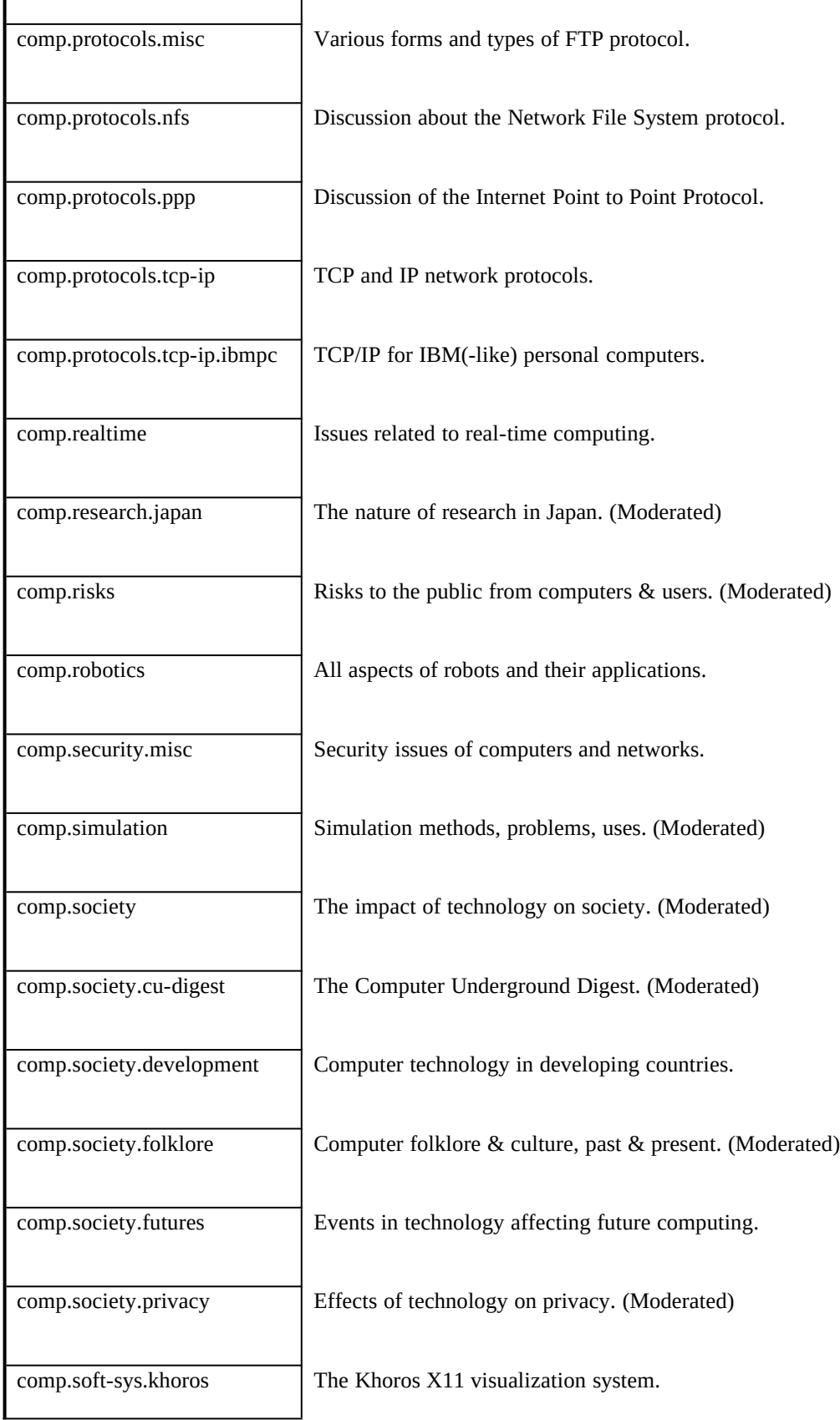

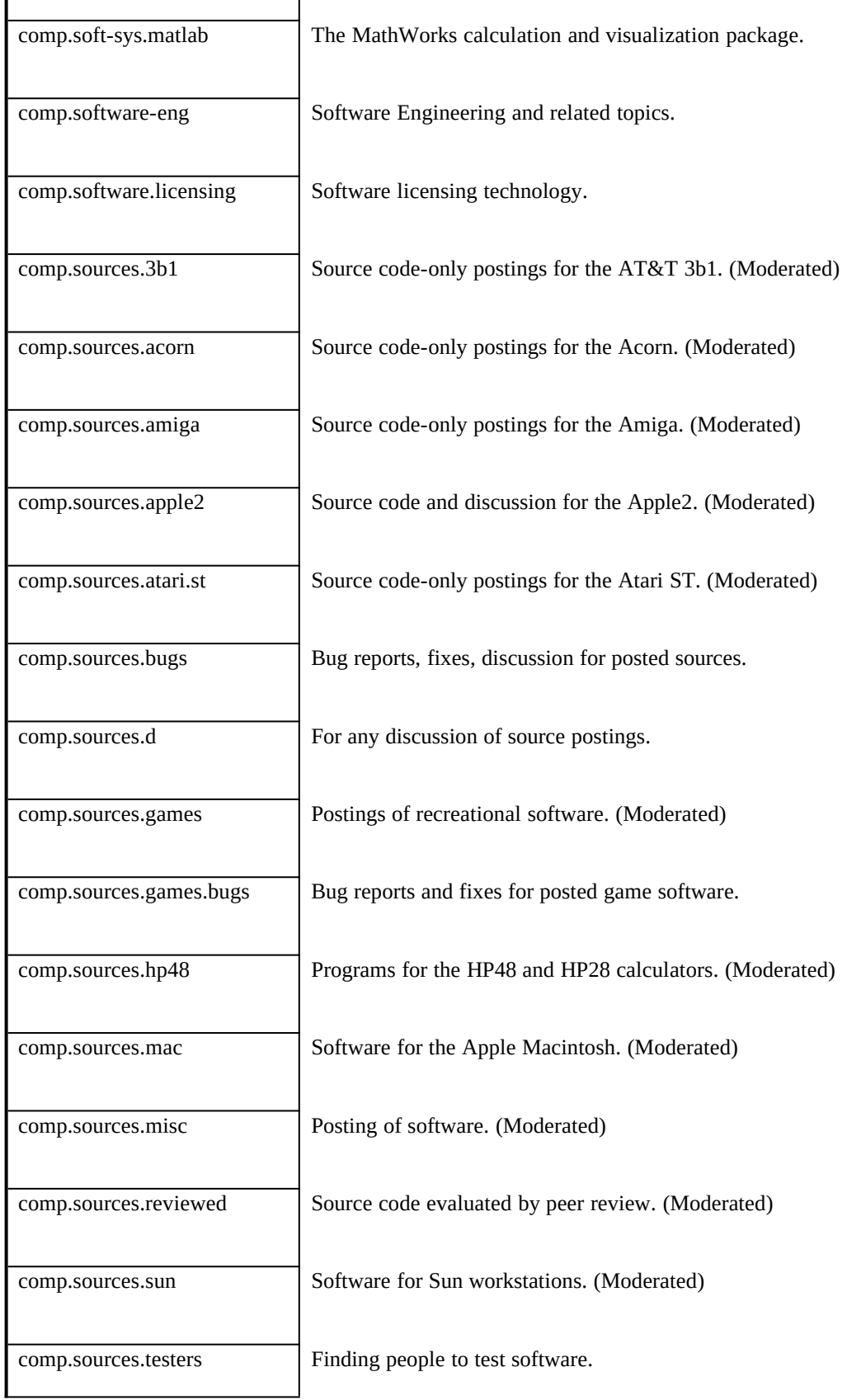

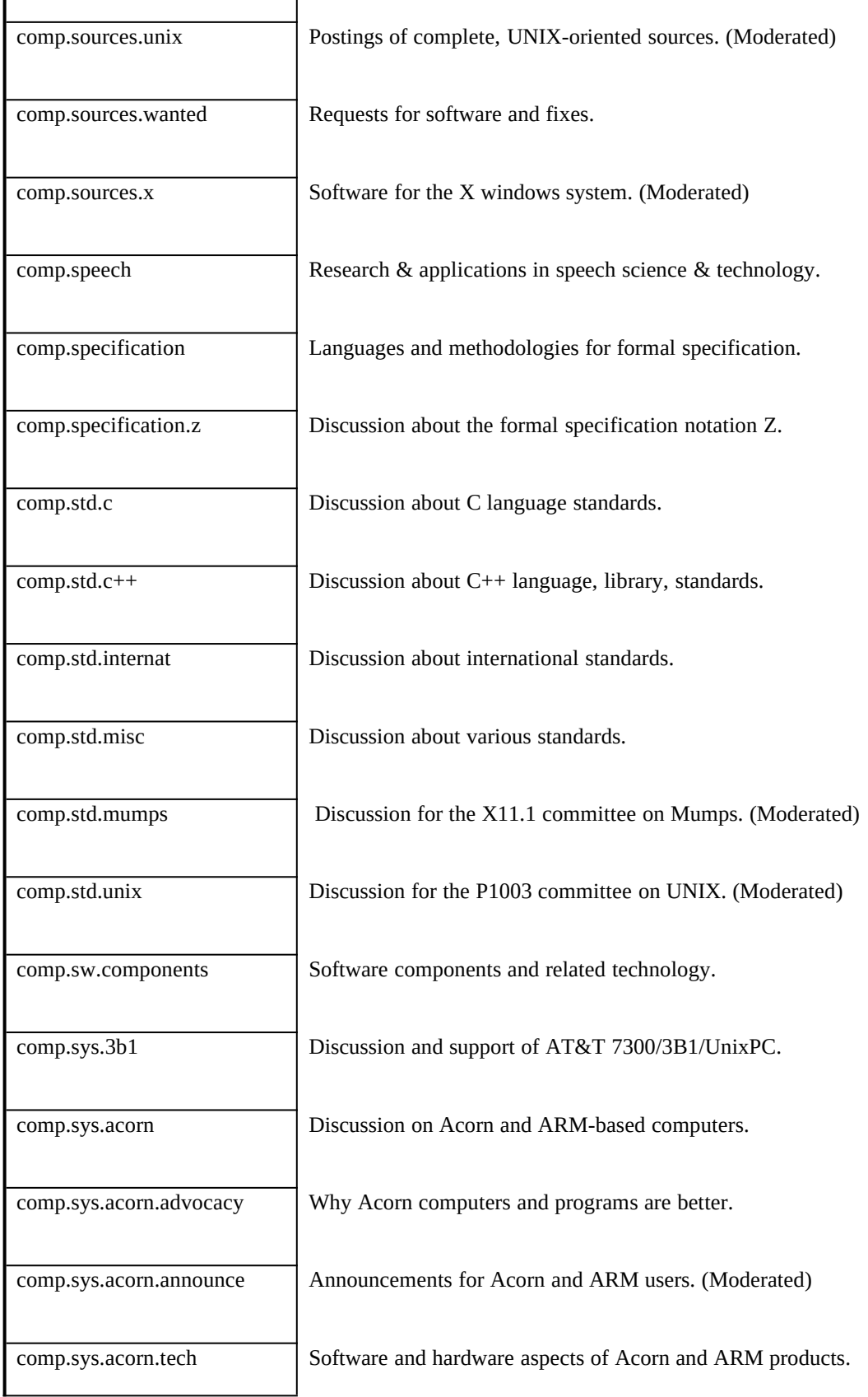

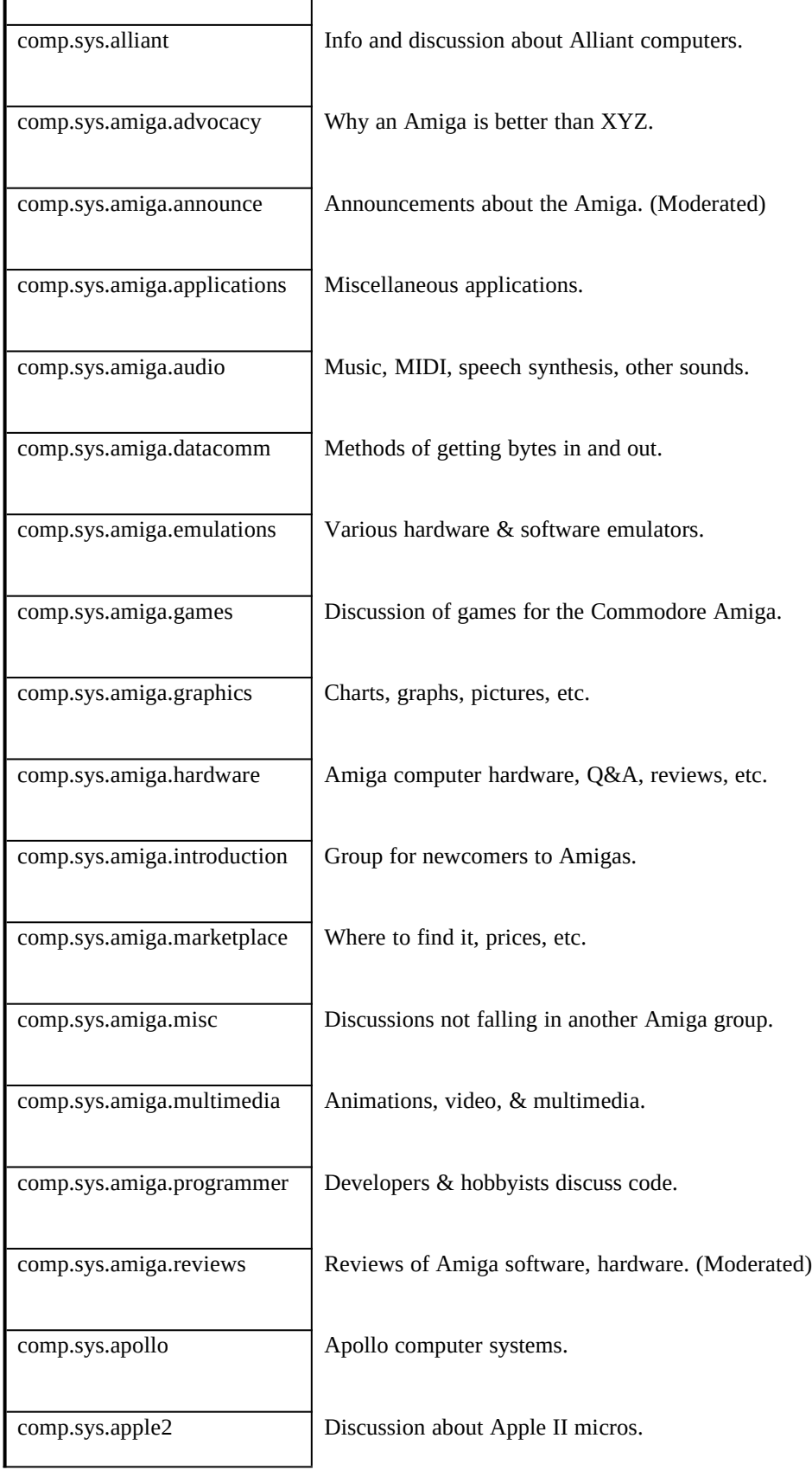

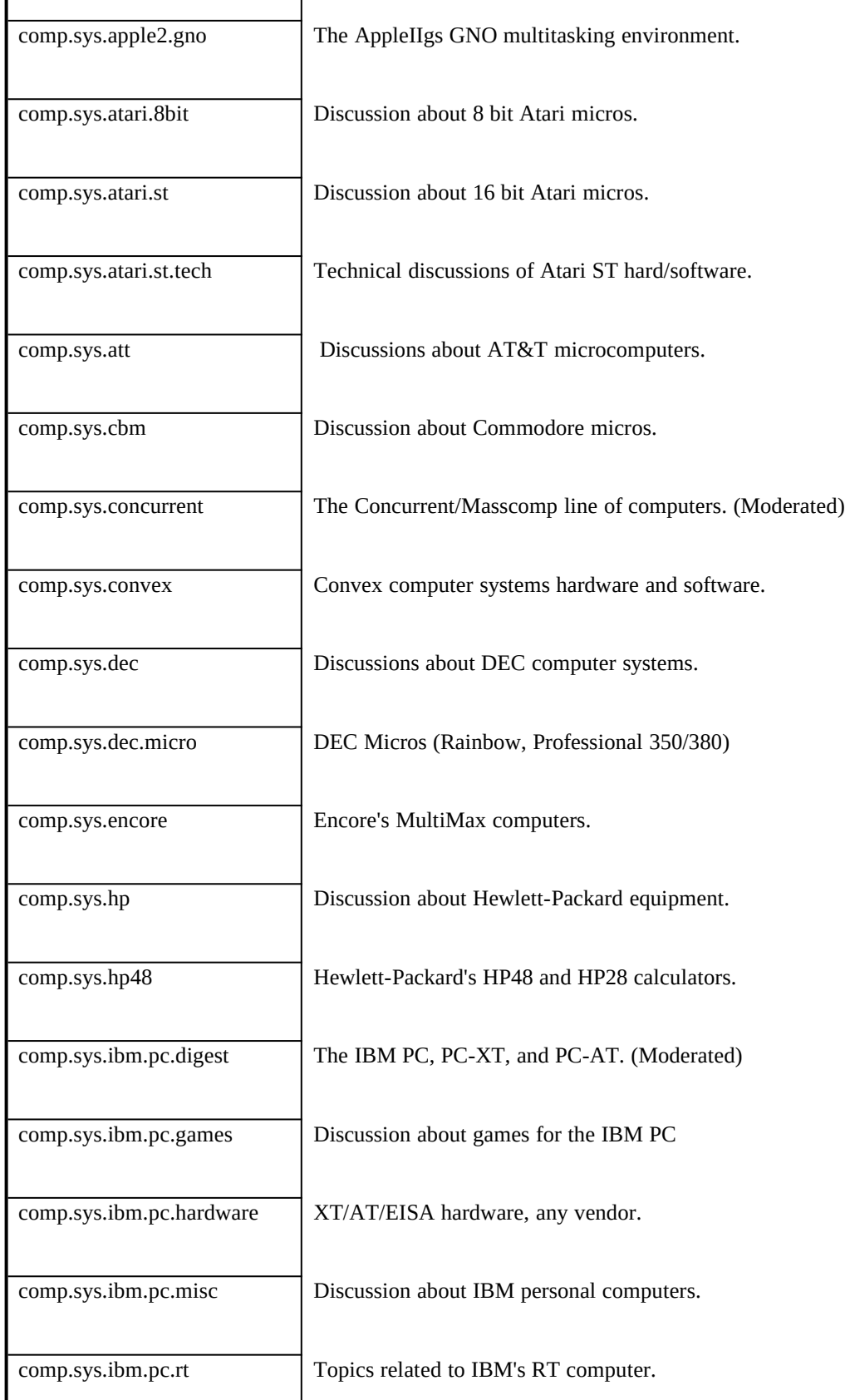

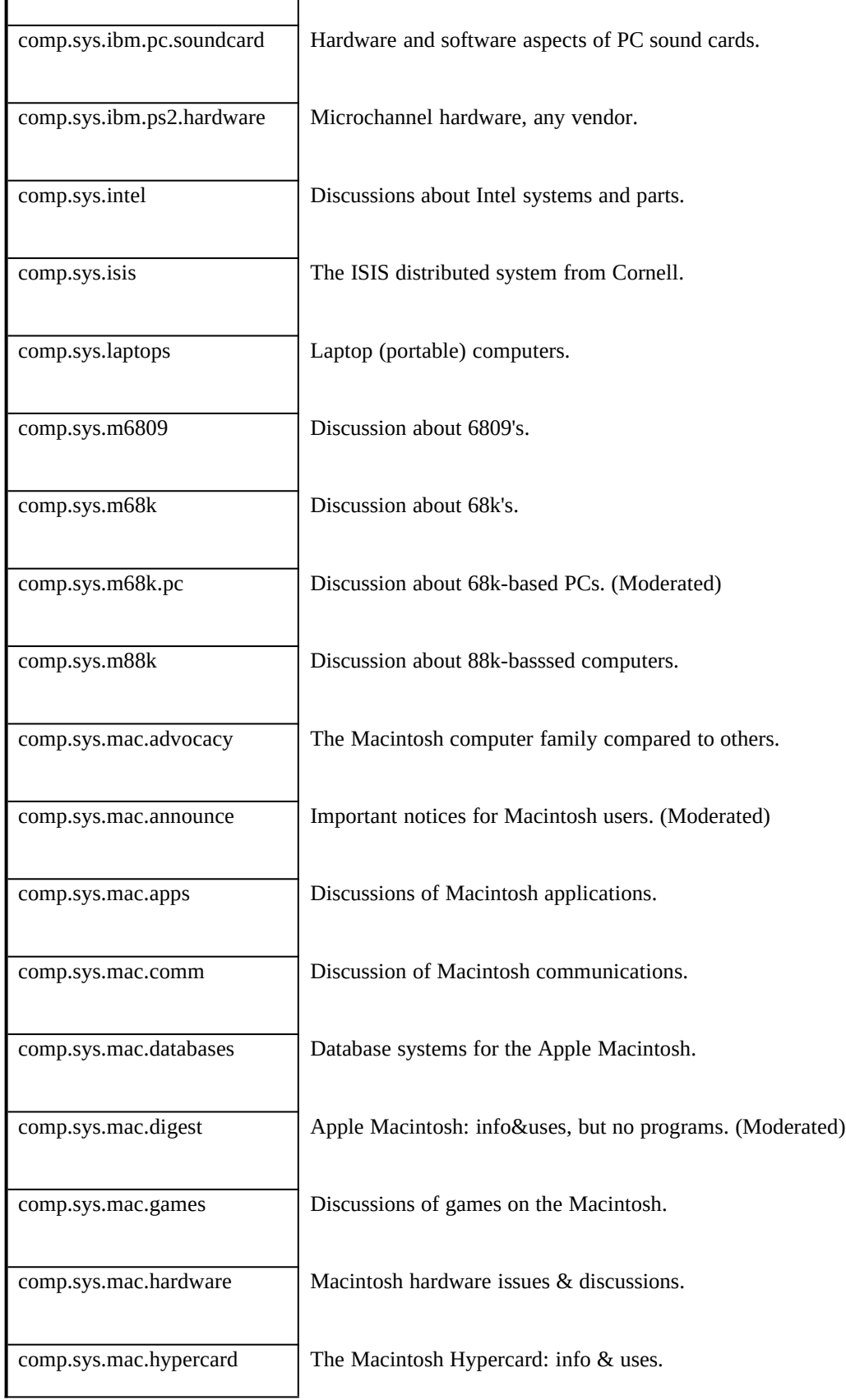

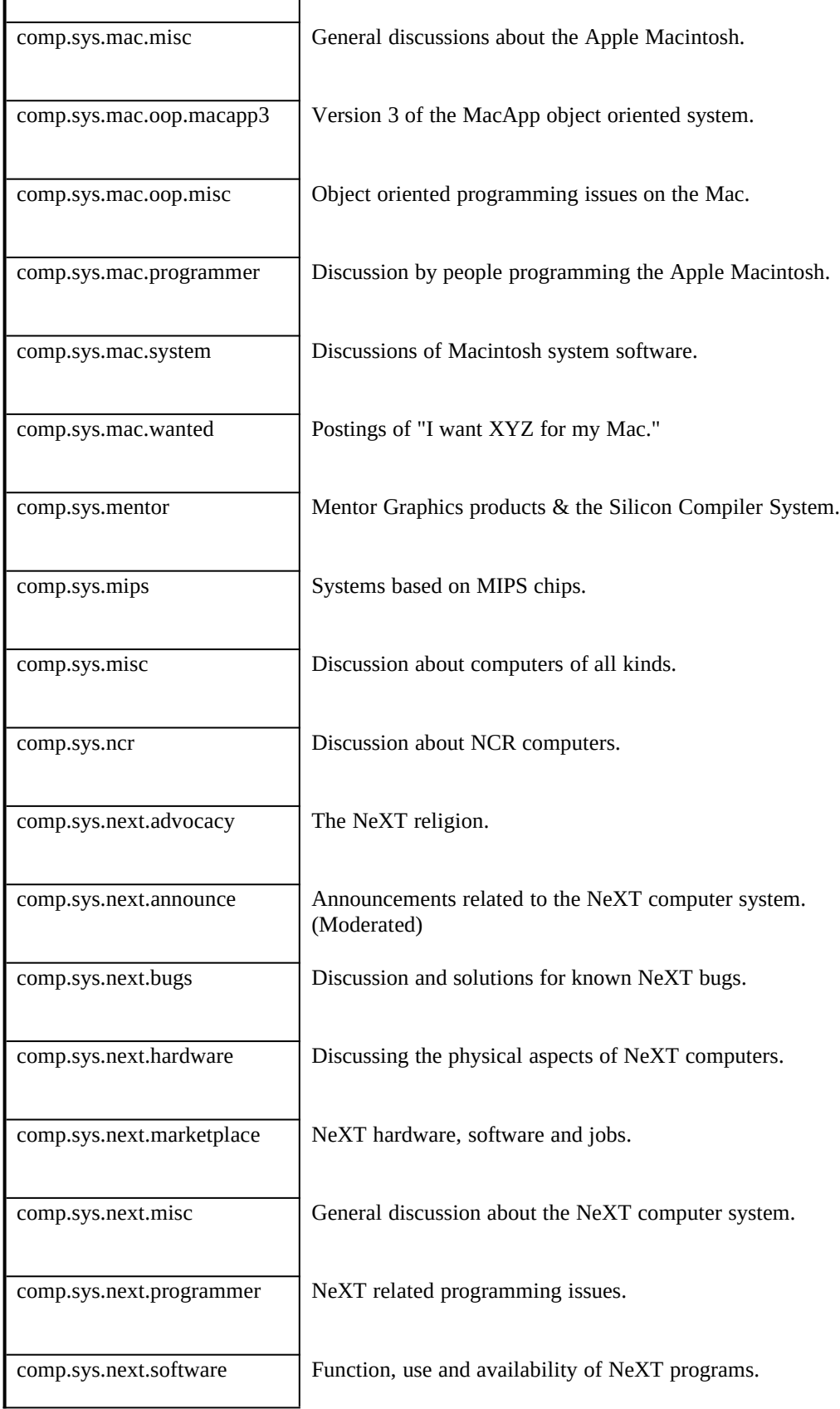

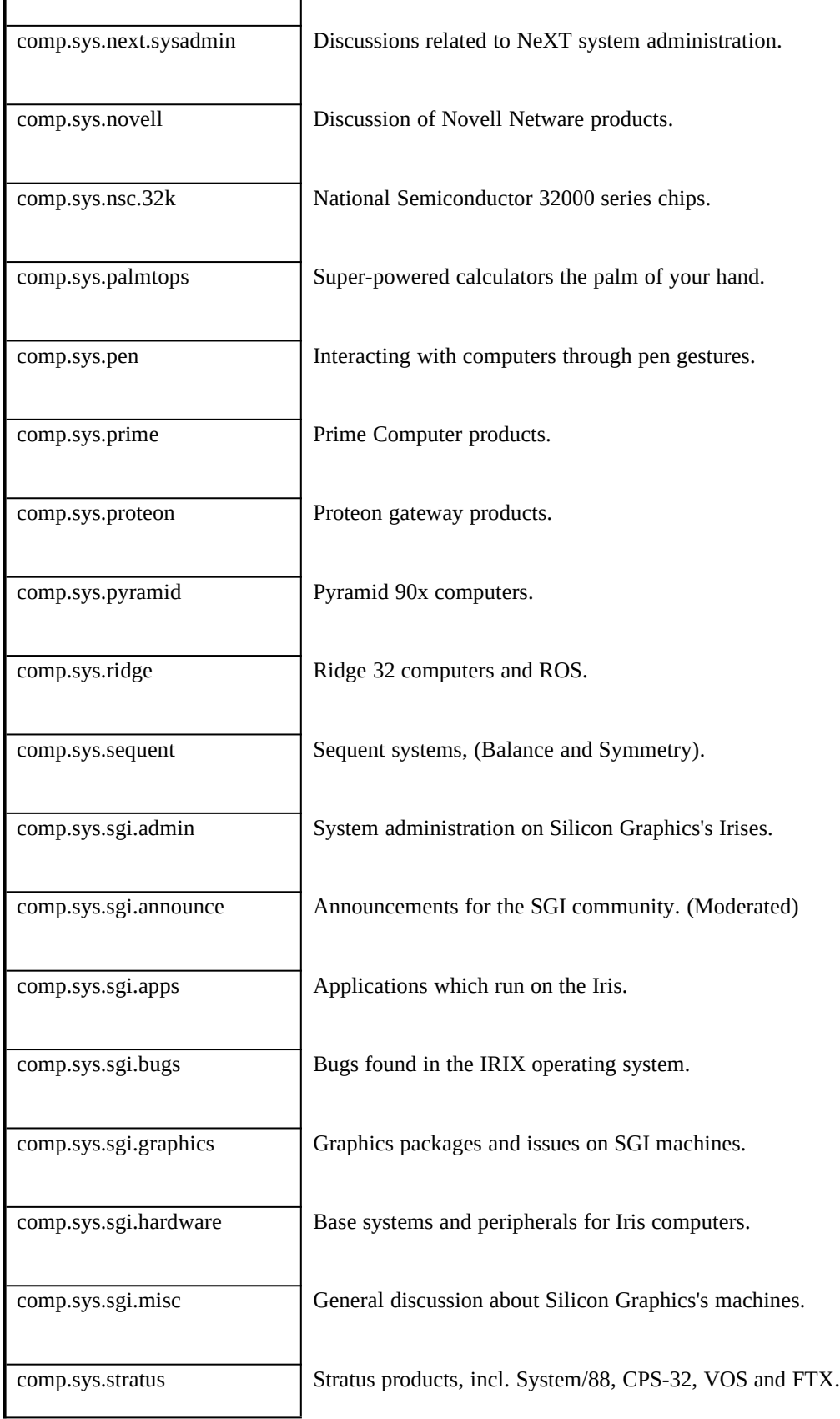

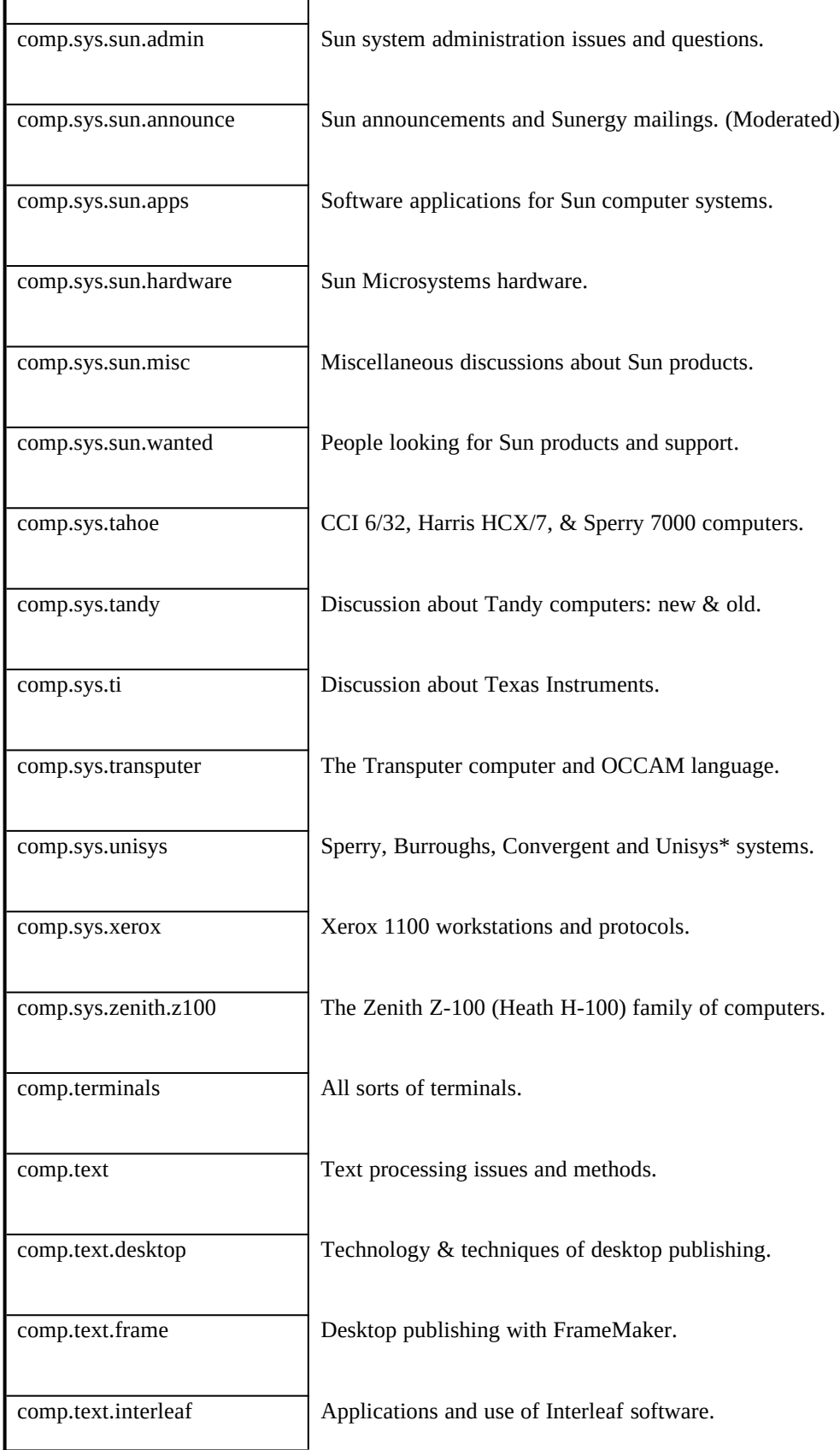

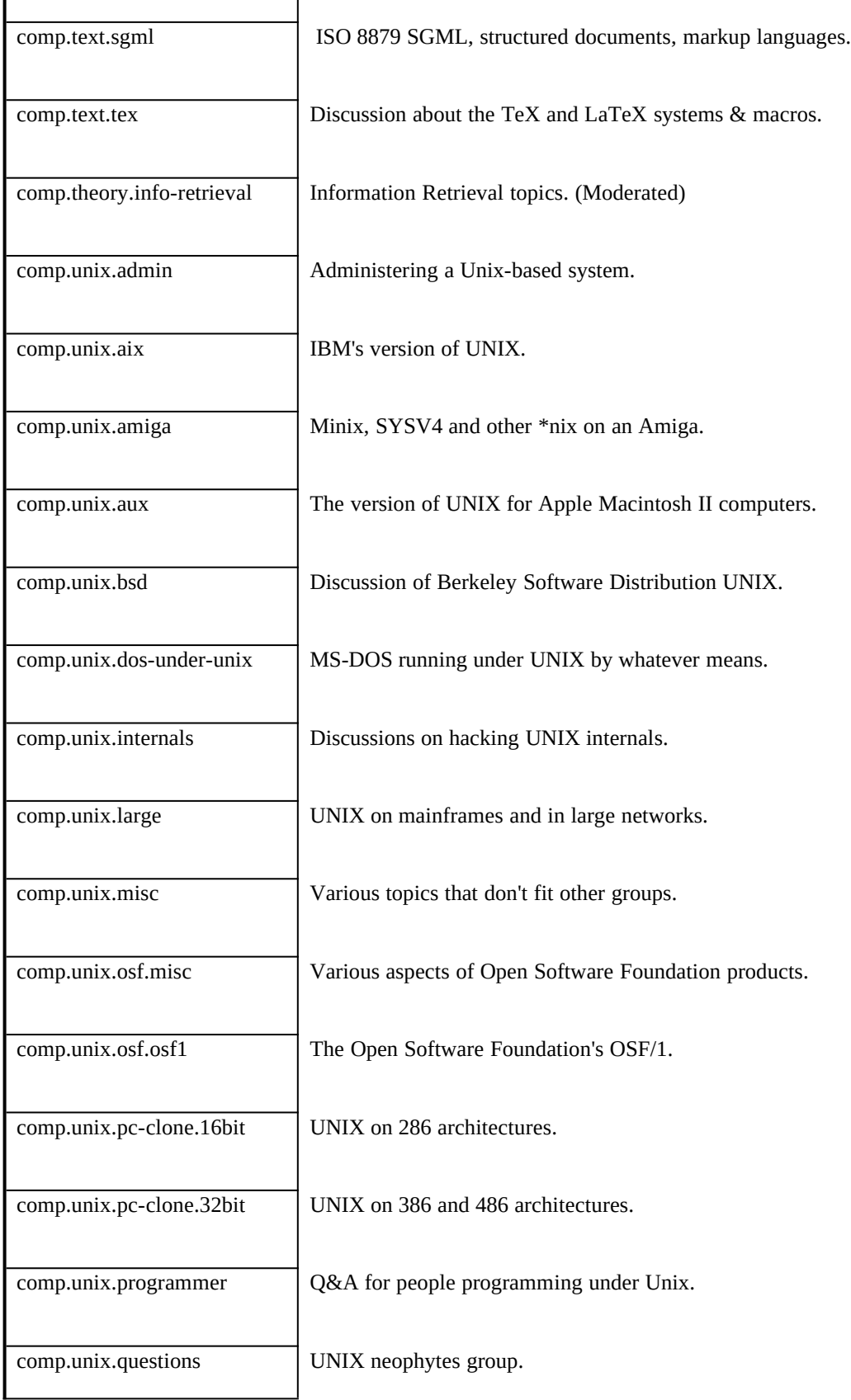

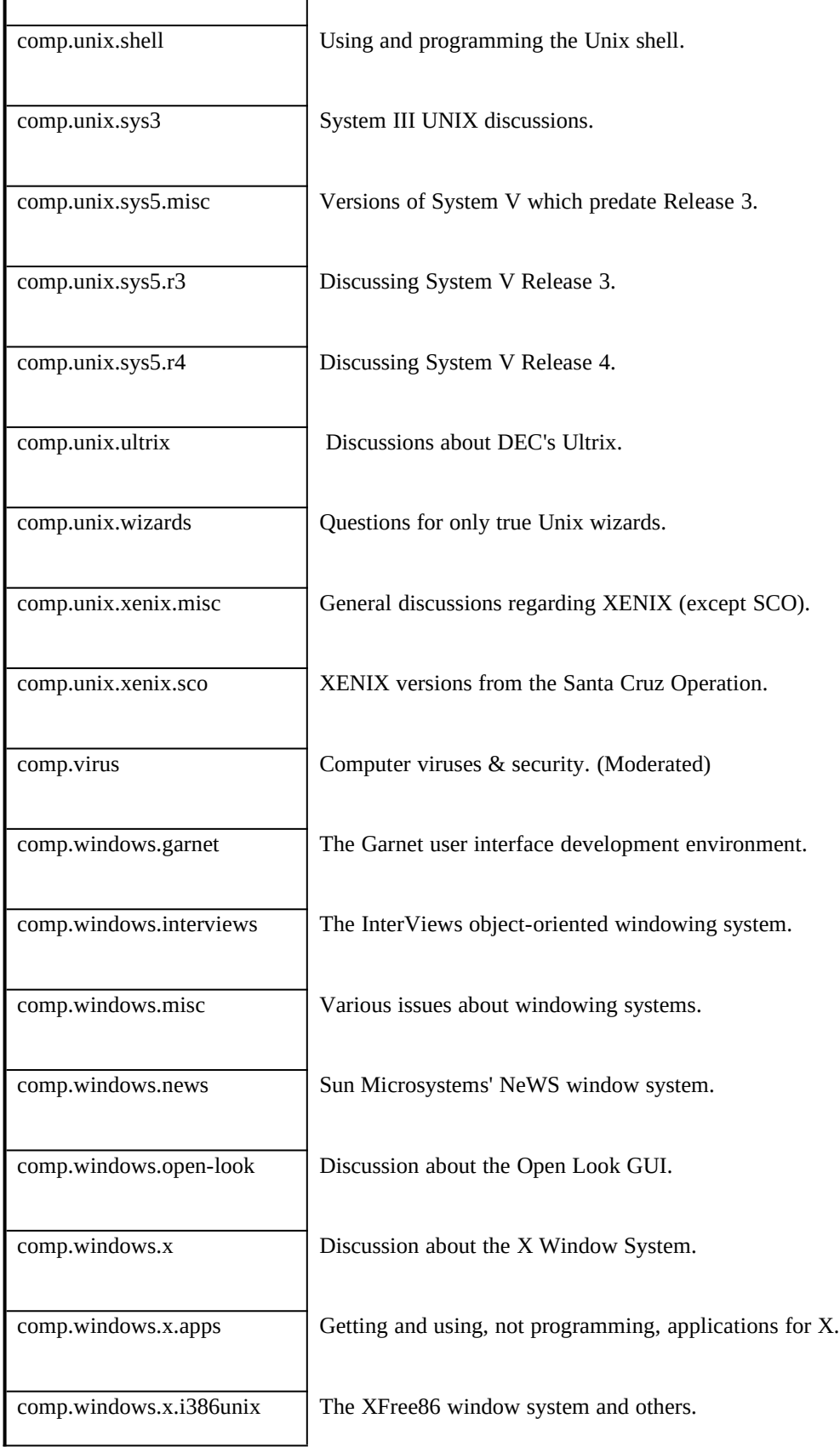

comp.windows.x.intrinsics Discussion of the X toolkit.

comp.windows.x.pex The PHIGS extension of the X Window System.

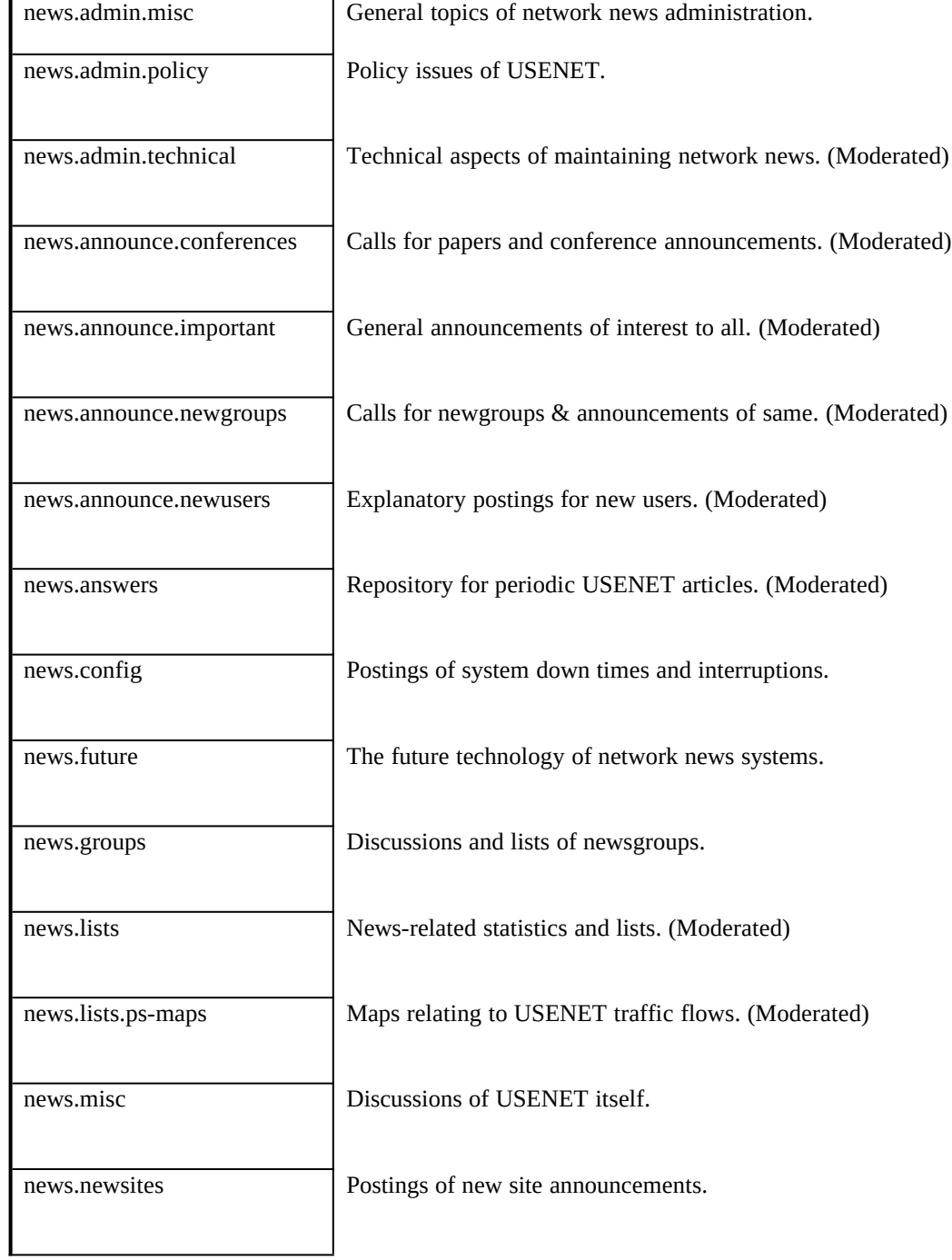

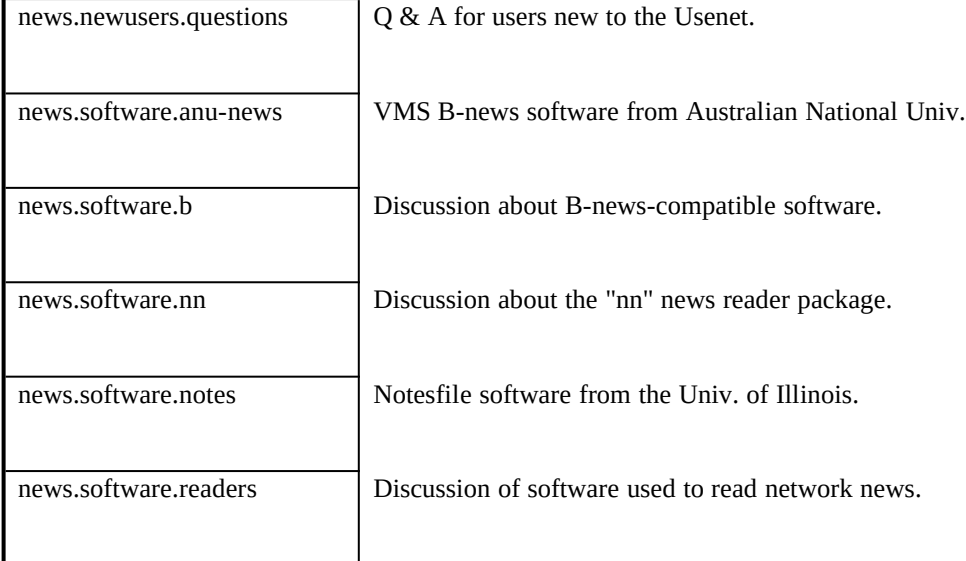

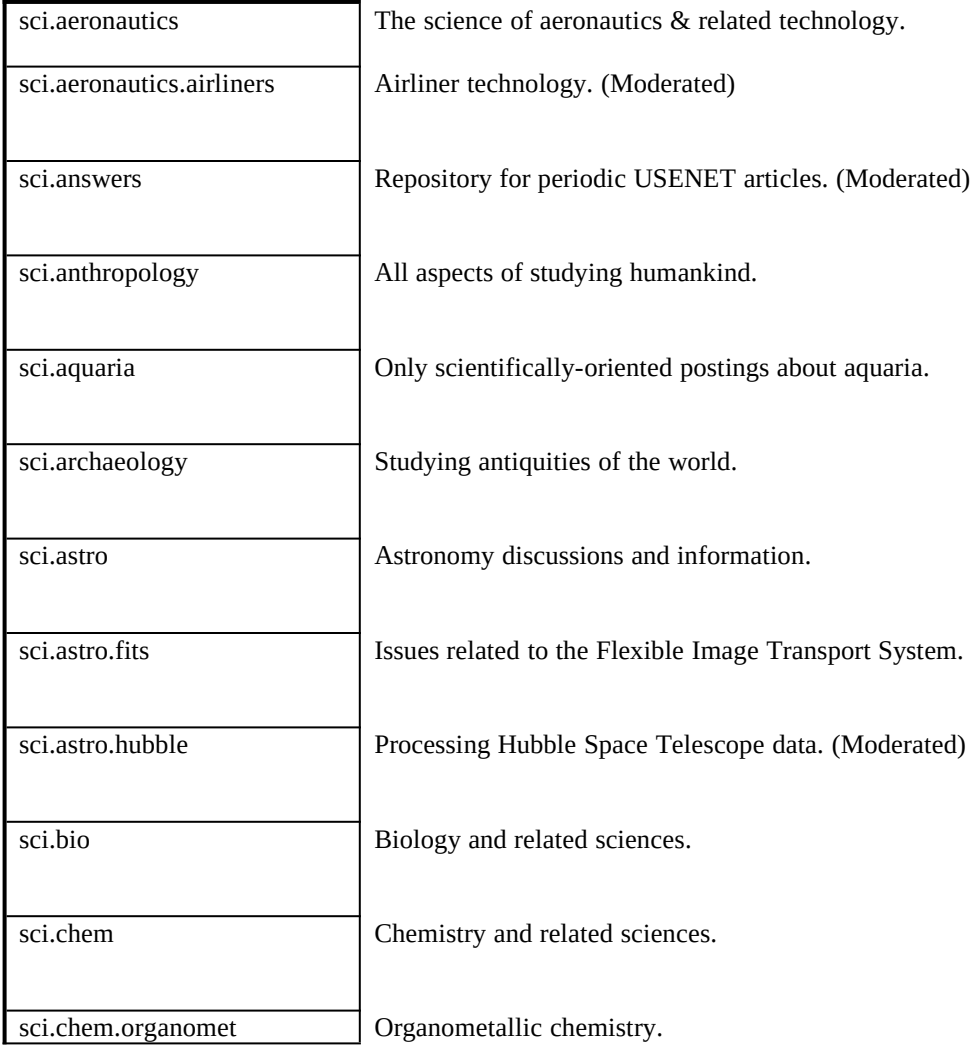

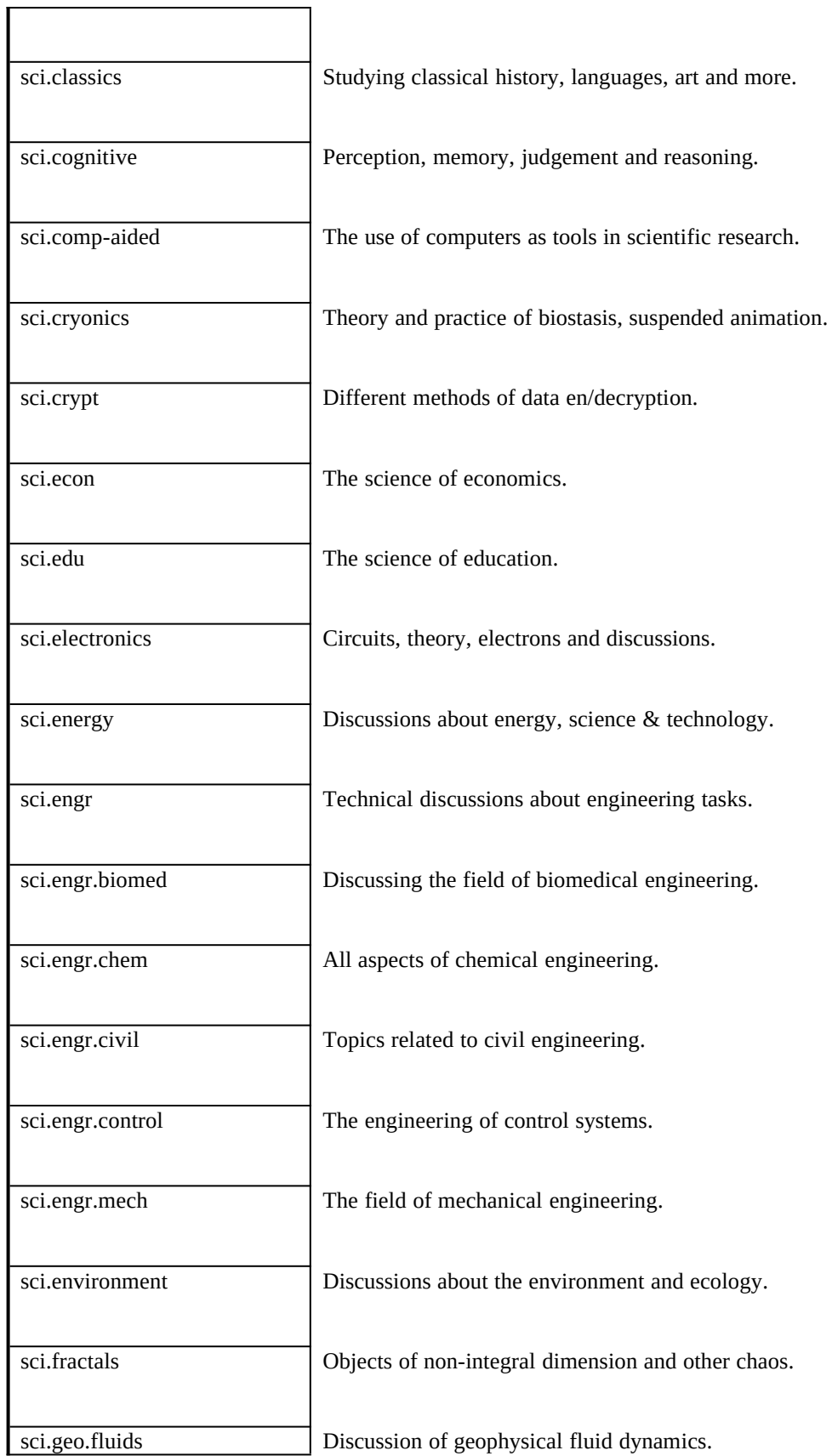

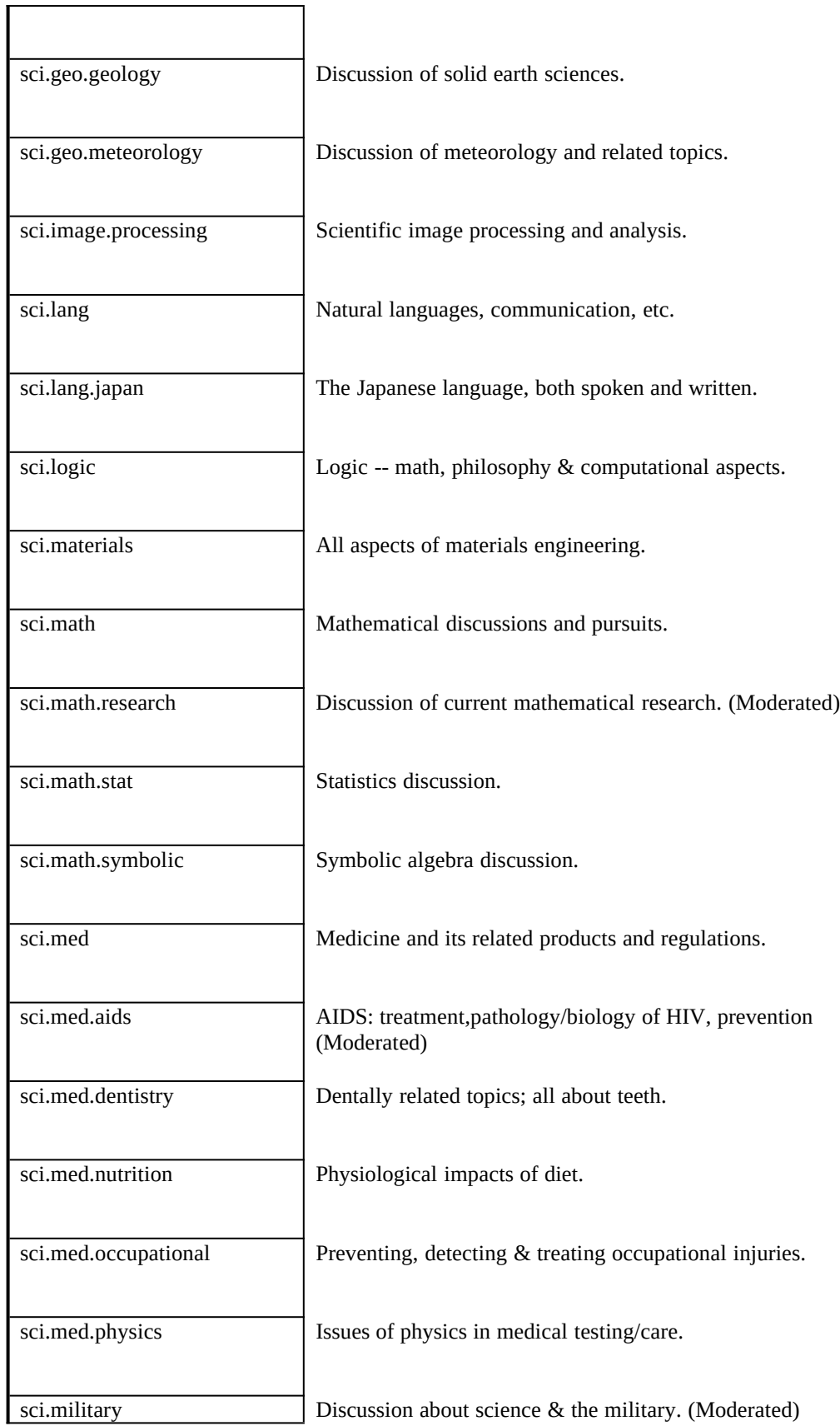

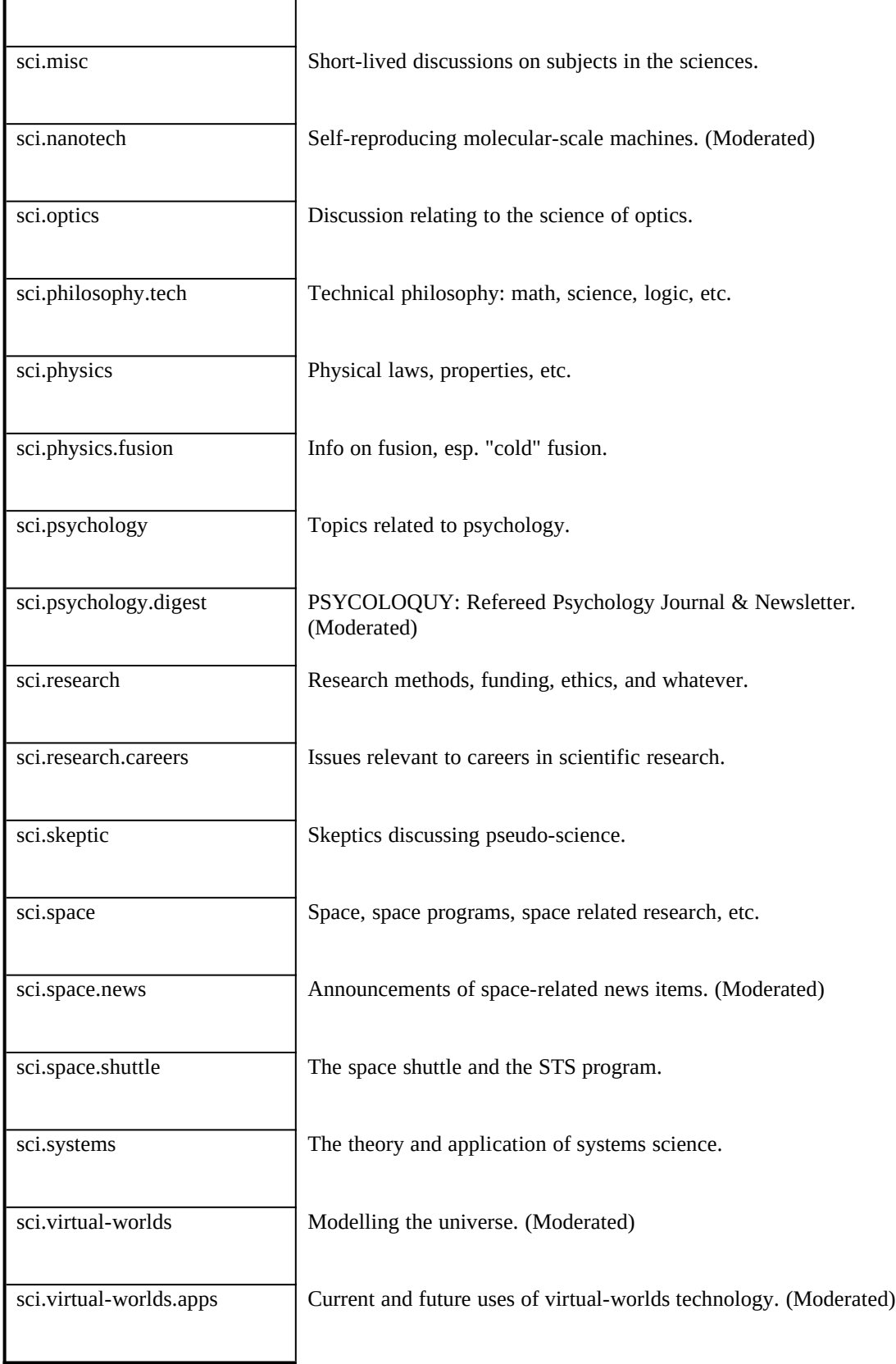